# **SAP NetWeaver™/Microsoft .NET™ Interoperability**

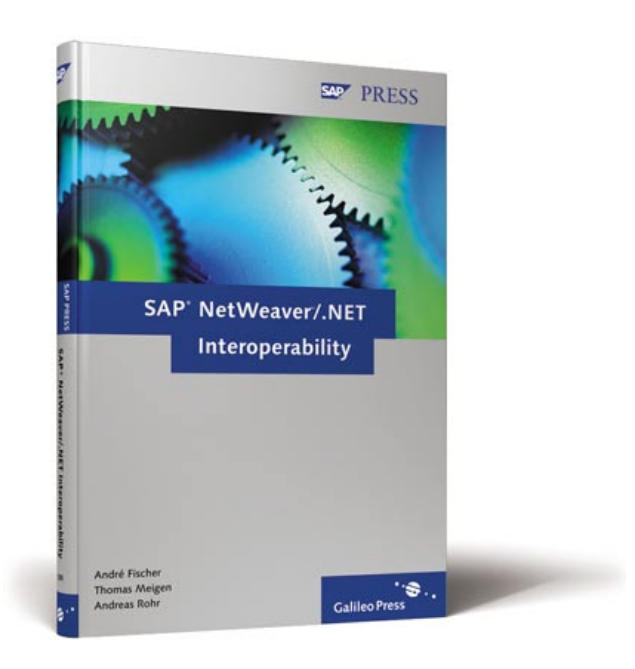

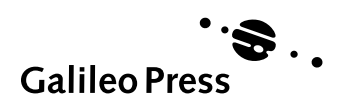

# **Contents at a Glance**

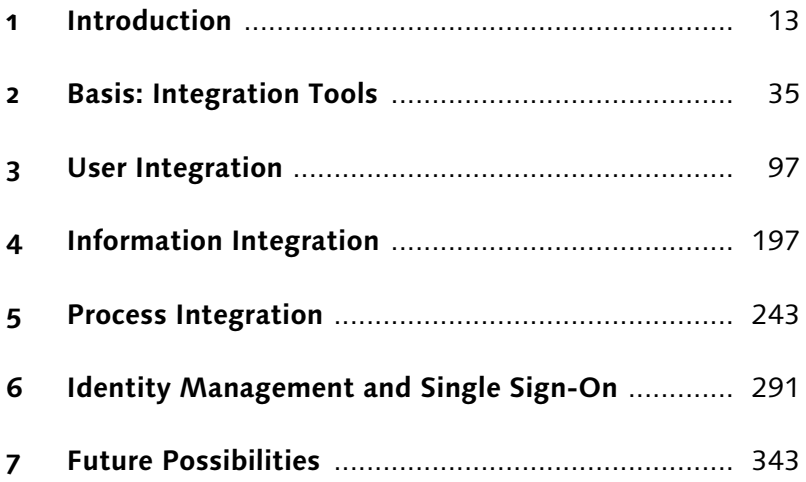

# **Contents**

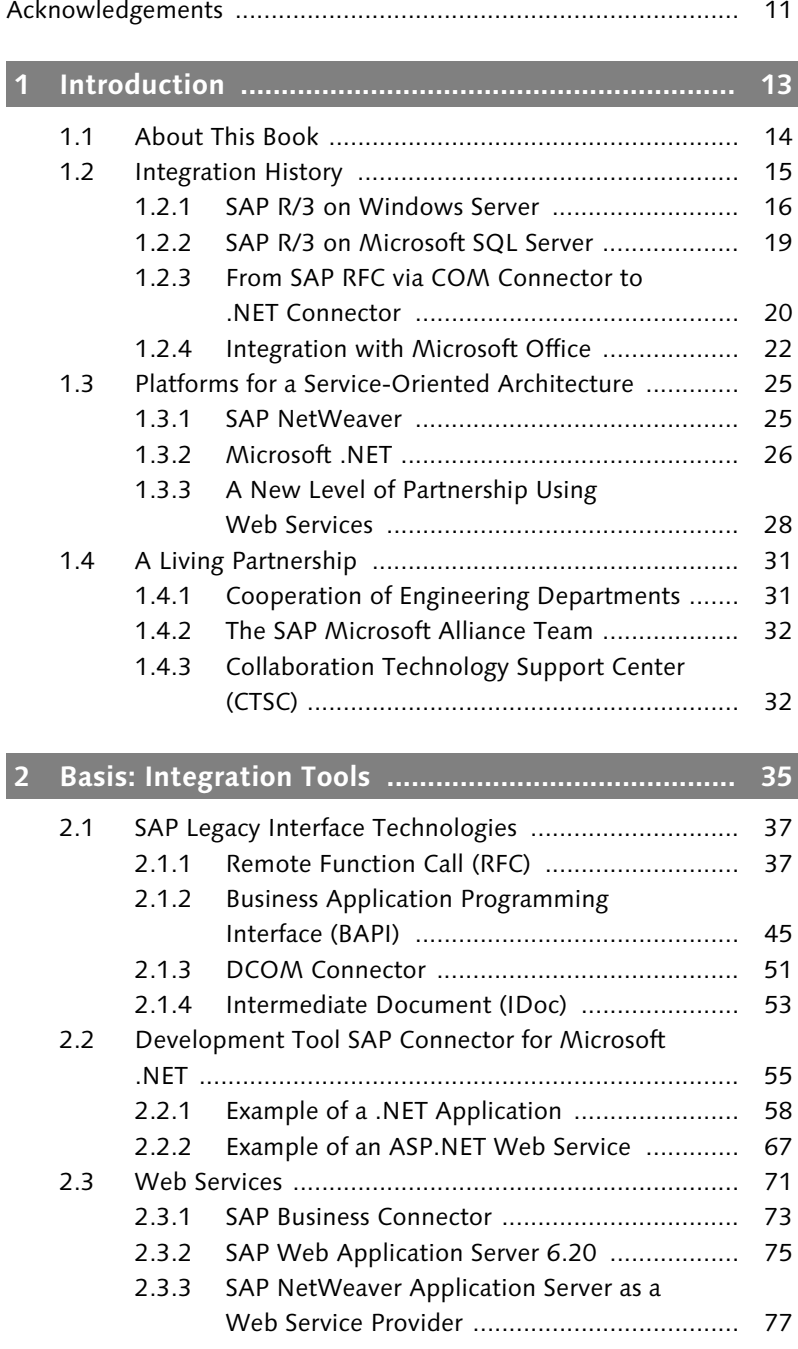

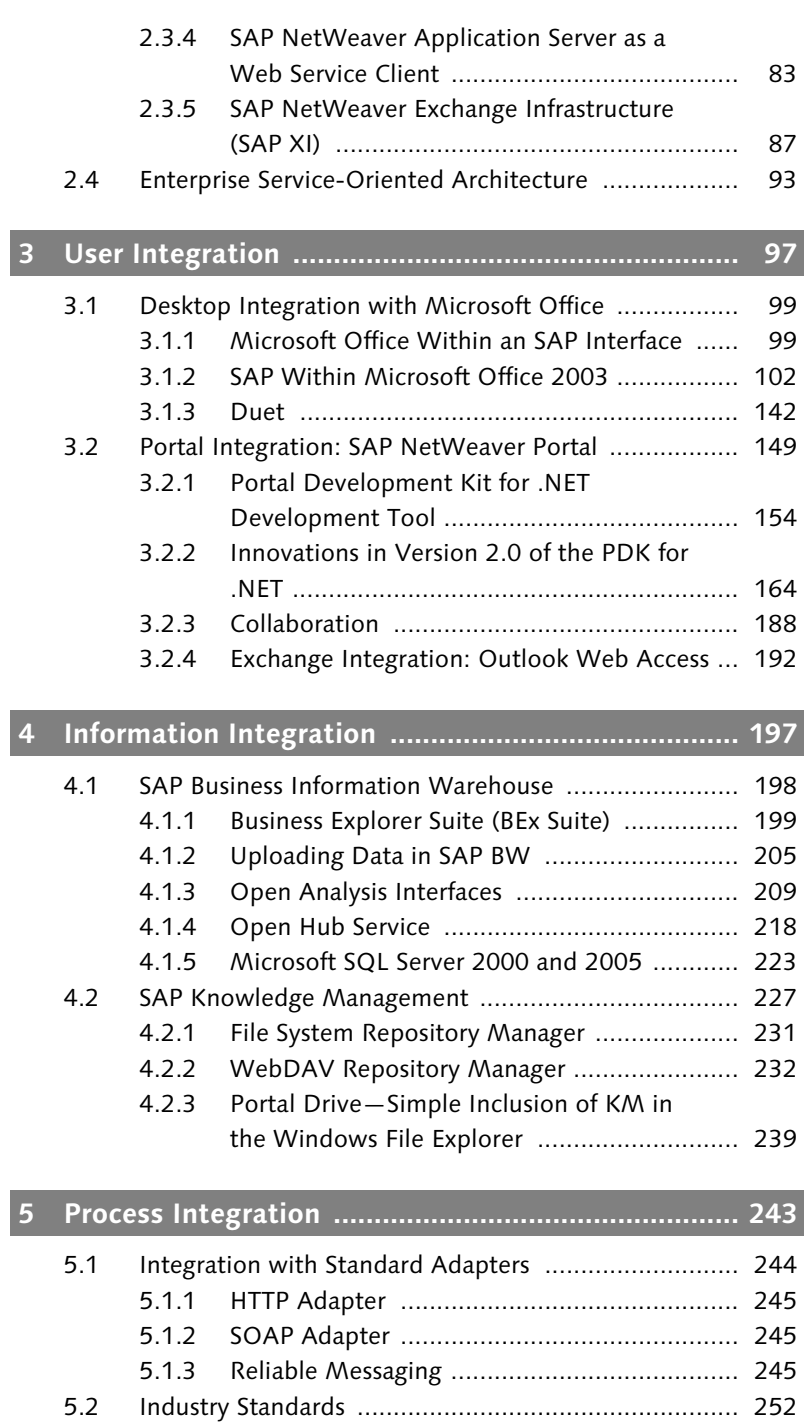

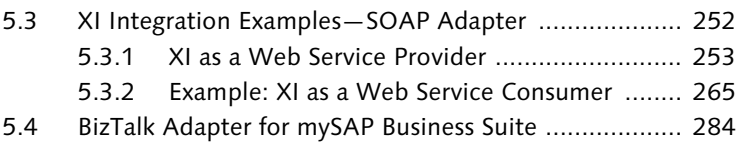

# **6 Identity Management and Single Sign-On .............. 291**

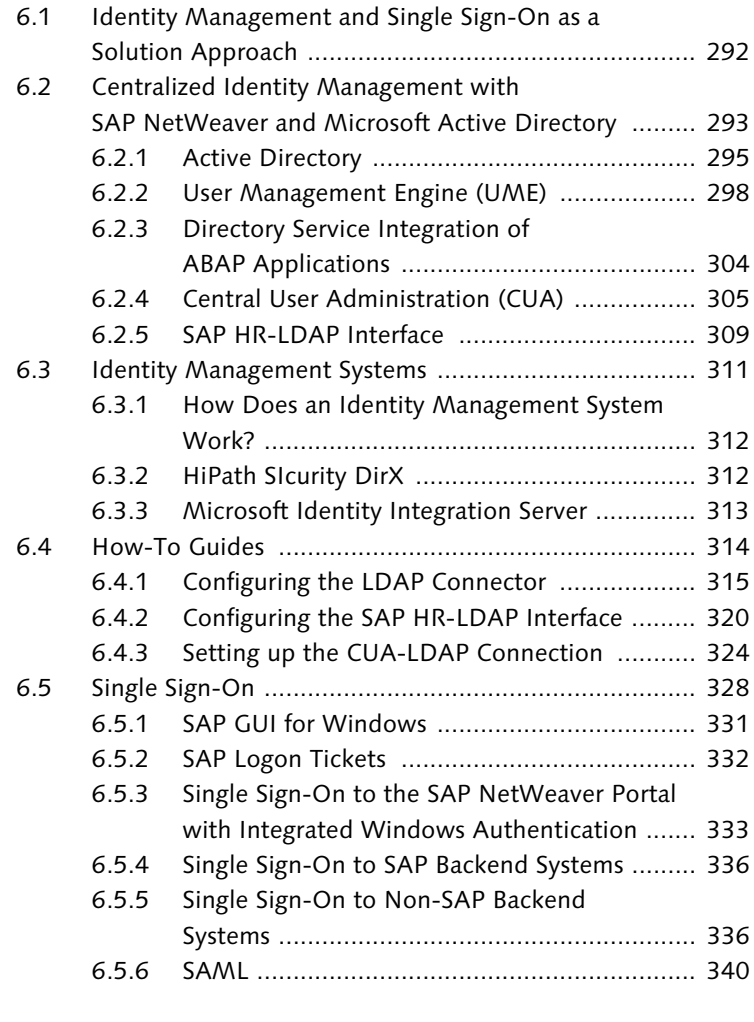

# **7 Future Possibilities ................................................... 343**

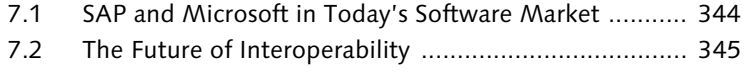

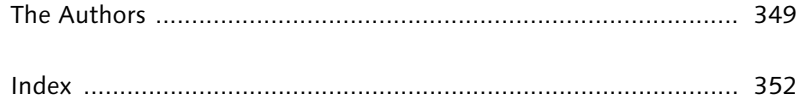

# **Acknowledgements**

Even though there are only three authors mentioned on the book cover, this book could not have been finished without the support of and the discussion with colleagues, partners, and friends who participated directly or indirectly in creating and correcting the manuscript. Unfortunately, we can't mention everyone who contributed to the successful completion of this book, but would like to mention the following people.

We would like to thank the following SAP AG and SAP AG Germany employees for proofreading sections in their area of expertise and for taking time to answer our questions despite time constraints: Claudia Bossong-Iselborn, Rainer Ehre, Thomas Grassl, Martin Guther, Chris Hearn, Reiner Hille-Doering, Christopher Kästner, Jens Koster, Jürgen Kremp, Guangwei Li, Wulff-Heinrich Knapp, Razi Mateen, Rolf Müller, Marc Noe, Udo Paltzer, Susanne Rothaug, Michael Sambeth, Eric Schemer, Serge Saelens, and Christian Stadler.

We would like to thank the following Microsoft employees for checking chapters referring to their area of expertise: Jürgen Daiberl, Hermann Däubler, and Jürgen Grebe.

In particular, André Fischer would like to thank the following colleagues for their help in configuring the XI integration scenarios and for their support in creating chapter 5, *Process Integration*: Matthias Allgaier, Patrick Bollinger, Stefan Grube, Daniel Möllenbeck, and Frank Pfeil.

André Fischer and Thomas Meigen would like to thank Michael Byczkowski for supporting the writing of this manuscript during their work hours.

André Fischer would like to thank his family for their understanding. Several of their evenings and weekends were sacrificed for the sake of this book. A notebook just doesn't belong at the dinner table...

Andreas Rohr would like to thank Anna and Zora for their understanding and support. He promises to be back to his old self again in the near future. Andreas would also like to thank his friends and colleagues Sebastian Ekat and Jens Oldenburg, whose tips and comments have always been very helpful. Thank you!

Andreas Rohr Thomas Meigen André Fischer Berlin and Walldorf, February 2007

*Information is an important commodity for companies. For this reason, providing information plays an important role from the perspective of interoperability and integration. This chapter discusses the options for integrating products with an emphasis on information management of Microsoft and SAP (BI and KM).*

# **4 Information Integration**

Microsoft and SAP offer products that can manage or process data and information in both unstructured and structured forms. For SAP, this involves SAP NetWeaver Business Intelligence and the SAP NetWeaver Portal (formerly SAP Enterprise Portal), including knowledge management (KM); for Microsoft, this means the SQL Server, Microsoft Exchange Server 2003, and the SharePoint products.

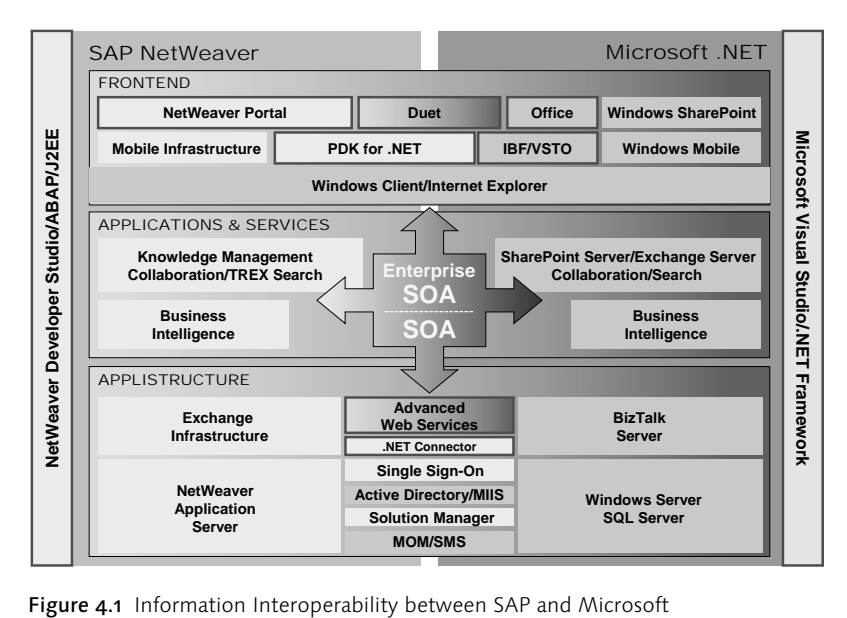

Figure 4.1 shows the many different combinations of interoperability scenarios between Microsoft and SAP products and systems; some will be reviewed in this chapter.

## **4.1 SAP Business Information Warehouse**

The *SAP Business Information Warehouse* (BW) is the central component of *SAP NetWeaver Business Intelligence* (BI). This is SAP's d*ata warehouse* solution and its job is to provide company data, the socalled business content, in a processed and structured way. These solutions can include structured data from SAP ERP systems and data from third-party systems.

Components of SAP BW Figure 4.2 shows the components of SAP BW. It consists of:

- ► SAP BW Server
- ▶ Open Hub Services
- Business Explorer (BEx) Suite
- ▶ Administrator Workbench

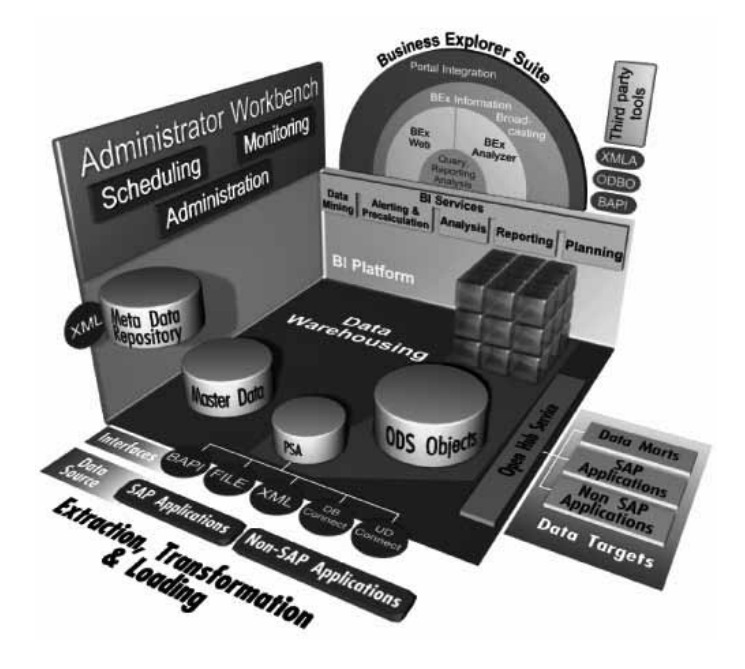

Figure 4.2 Overview of the Components of SAP BW

Within the SAP BW Server, the following components play a role in the movement of of structured data:

- ▶ Persistent Staging Area (PSA) with the Staging Engine
- ▶ Operational Data Store (ODS) with the ODS objects
- ▶ InfoCubes, that is, the OLAP Cubes of SAP BW

Two routes must be considered for integration scenarios, in addition to the display of data via the SAP BW frontend, for the Business Explorer (BEx) Suite: the route of the data into SAP BW, and the route of the data out of SAP BW; in other words, accessing SAP BW data from outside. This will be discussed in Sections 4.1.2 and 4.1.3 respectively.

But first, we will a look at an integrated Microsoft/SAP solution that has existed since the introduction of SAP BW: The SAP BW Business Explorer Suite (BEx Suite).

### **4.1.1 Business Explorer Suite (BEx Suite)**

The Business Explorer Suite is the first point of contact for SAP BW users. It offers a range of tools for SAP BW data consumers to define and compile queries, reports, and analyses (see Figure 4.3).

Components of the BEx Suite

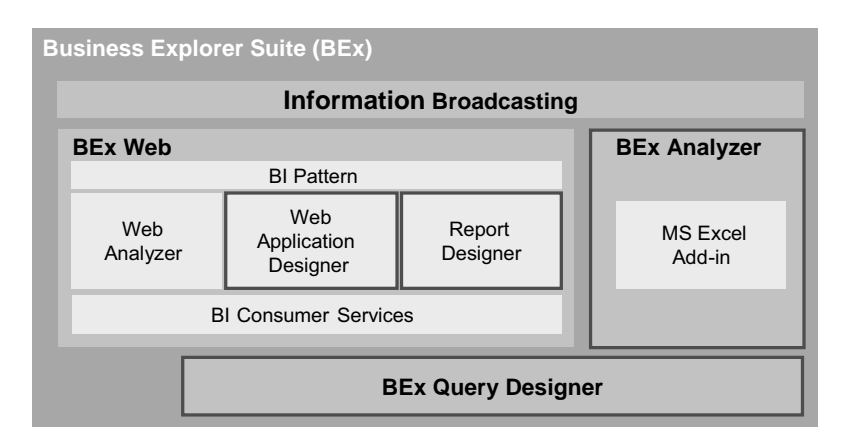

Figure 4.3 Elements of the Business Explorer Suite

The following BEx components will be discussed in further detail:

- BEx Analyzer
- ▶ BEx Query Designer
- ▶ BEx Report Designer
- **BEX Web Application Designer**

While the *BEx Analyzer* is an add-in for Microsoft Excel, the last three components mentioned are particularly interesting because they are applications that were recently developed for the current version of Visual Basic .NET and are based on the Microsoft .NET Framework.

BEx Query Designer The *BEx Query Designer* (see Figure 4.4) is a stand-alone desktop application for defining multidimensional data queries from SAP BW. Here it provides functions for selecting the data basis (InfoCubes), defining the key figures and dimensions of the query and storing the defined query both in an Excel workbook and on the SAP BW system.

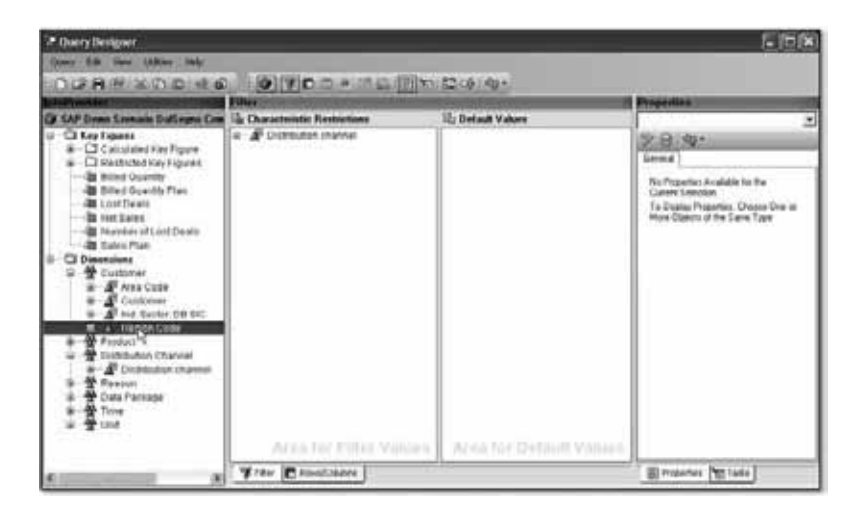

Figure 4.4 BEx Query Designer

BEx Report Designer The *BEx Report Designer* is the BEx Suite tool for creating reports. It draws on the queries that were previously created with the BEx Query Designer (see Figure 4.5).

> The reports created with the BEx Report Designer control the *drilldown* and *drill-up* functions, which navigate within multidimensional data structures, as well as the *slice and dice function*. These functions support the possibility of individual views. Here, *slice* describes the possibility of cutting individual slices from the OLAP Cube, while *dice* describes a view shift or a "tipping" of this view.

| E. August Deugeer New Report - New Report                                                        |                         |                                                               |                                         |                                          |                                                             | $M \cup G$ |
|--------------------------------------------------------------------------------------------------|-------------------------|---------------------------------------------------------------|-----------------------------------------|------------------------------------------|-------------------------------------------------------------|------------|
| Report Edit Line: Search County, Toyle Western Help.                                             |                         |                                                               |                                         |                                          |                                                             |            |
| OG BLODI BAUDIDIN I                                                                              |                         |                                                               | 第四十五章以上は2年に東京県道に東京新江区南部には2019年。         |                                          |                                                             |            |
| <b>Tield Catalog</b><br>#D.<br><b>Re</b> Contorn<br><b>Requery Fields</b><br><b>Wind Dansing</b> |                         | السالسالسالسالسا                                              | ा<br>π                                  | <b>Statistics</b>                        | <u>. 4.4.4.4.4.7.</u>                                       | E          |
|                                                                                                  | <b>Hillen</b>           | <b><i><u>Pleased Text</u></i></b><br><b>Figure Herbs Text</b> | Euromati Text                           | <b>PM Savet Text</b>                     | <b>Billiot Guardist Text</b>                                |            |
|                                                                                                  | œ<br><b>Big Toronto</b> |                                                               | <b>Eastern Herion Text</b><br>(Free AL) | <b>The Sales LVal</b><br>PAN Sales Lives | <b>Billied Grandey   Val</b><br><b>Wheel Quantity! Turn</b> |            |
|                                                                                                  |                         | (Treat)                                                       |                                         | <b>Died Token) Transit</b>               | (Marilywood Take)                                           |            |
|                                                                                                  |                         |                                                               |                                         |                                          |                                                             |            |
|                                                                                                  |                         |                                                               |                                         |                                          |                                                             | ċ<br>c     |
| Full Catalog (Resort Strutture)                                                                  |                         |                                                               |                                         |                                          |                                                             | ×          |
| <b>Tomat Catalog</b><br><b>MD</b>                                                                |                         |                                                               |                                         |                                          |                                                             |            |
| <b>FOR Details</b><br><b>SHOWING</b><br><b><i>University</i></b> Taked                           |                         |                                                               |                                         |                                          |                                                             |            |
| surgio taxi<br><b>Savano</b>                                                                     |                         |                                                               |                                         |                                          |                                                             | 豆          |
| Automatic Edge<br><b>Amrylin Taxe</b>                                                            |                         |                                                               |                                         |                                          |                                                             |            |
| somally lost<br>sentie test                                                                      |                         |                                                               |                                         |                                          |                                                             |            |
| Fornat Caloisa [movenin]                                                                         |                         |                                                               |                                         |                                          |                                                             |            |
| ÷                                                                                                |                         |                                                               |                                         |                                          |                                                             | List       |

Figure 4.5 BEx Report Designer

The *BEx Web Application Designer* is a desktop application for creating Web applications that contain or show SAP BW-specific content. SAP describes the elements of such a Web application as *Web Items*, which may be tables, queries, diagrams, reports or cards, which create a HTML page with BW-specific content. Furthermore, the BEx Web Application Designer can also create these Web Items as iViews directly in the portal (Figure 4.6).

BEx Web Application Designer

The *BEx Analyzer* is different from the tools previously described BEx Analyzer because it is an add-in for Microsoft Excel. It both enhances Microsoft Excel with SAP BW functions and uses the full range of Excel functions. It offers a possible frontend next to Web applications created by the BEx Web Application Designer and the SAP NetWeaver Portal (see Figure 4.7). Like the other BEx components, the BEx Analyzer has been considerably reworked and is available in a new version for Microsoft Excel 2003 and SAP NetWeaver BI.

The current version of Bex Analyzer differs from its predecessors in a number of ways.

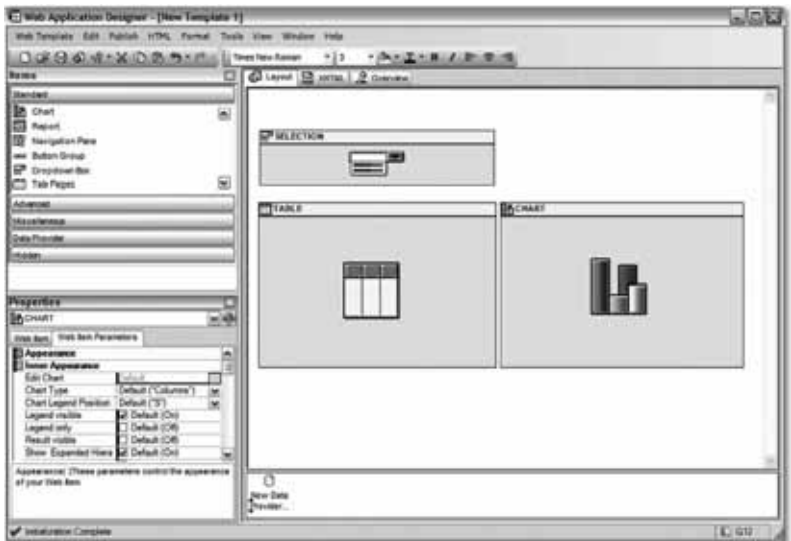

Figure 4.6 BEx Web Application Designer

|                                          |                                                  |            | 图 3 2 3 H B TV Reply with Changes Epi Review<br>□ Favorites • Go • 田 CiDocuments and Settings(d027273)Local Settings(Templ/FM_SALI + |               |                              |   |
|------------------------------------------|--------------------------------------------------|------------|----------------------------------------------------------------------------------------------------|---------------|------------------------------|---|
| H <sub>24</sub><br><b>Sales Analysis</b> | # 381                                            |            |                                                                                                    |               | Validity of data: 23.06.2005 | Ä |
| Chart                                    | Filter                                           |            | Info                                                                                                    |               |                              |   |
| : Country                                | # Distribution channel # Orders Sold # Net Value |            |                                                                                                    | # Open Orders |                              |   |
| Australia                                | <b>Direct Sales</b>                              | 380,000    | 42.917.503.00 EUR                                                                                                    | 939,000       |                              |   |
|                                          | <b>Final Customer Sales</b>                      | 358,000    | 53 918 859 00 EUR                                                                                                    | 1.056,000     |                              |   |
|                                          | <b>Internet Sales</b>                            | 376,000    | 67.618.823.00 EUR                                                                                                    | 1.276,000     |                              |   |
|                                          | Service                                          | 381,000    | 61.702.585.00 EUR                                                                                                    | 1.310,000     |                              |   |
| Cunada                                   | <b>Final Customer Sules</b>                      | 2.724,000  | 409.601.620,00 EUR                                                                                                    | 5.316,000     |                              |   |
|                                          | <b>Internet Sales</b>                            | 2,556,000  | 878.369.244.00 EUR                                                                                                    | 5.912,000     |                              |   |
|                                          | Service                                          | 95000      | 12.873,600.00 EUR                                                                                                    | 144,000       |                              |   |
| Germany                                  | <b>Direct Sales</b>                              | 6,480,000  | 833 303 069 28 EUR                                                                                                    | 14.400,000    |                              |   |
|                                          | <b>Final Customer Sales</b>                      | 8.400,000  | 789.022.595.84 EUR                                                                                                    | 15 840 000    |                              |   |
|                                          | <b>Internet Sales</b>                            | 16.020,000 | 1.842.635.238,44 EUR                                                                                                    | 37.920,000    |                              |   |
|                                          | Service                                          | 2610,000   | 70.048.336.07 EUR                                                                                                    | 1,080,000     |                              |   |
| France                                   | <b>Final Customer Sales</b>                      | 14 768 000 | 1.045.785.215.87 EUR                                                                                                    | 25,850,000    |                              |   |
|                                          | Internet Sales                                   | 13.174,000 | 1.099.660.237.52 EUR                                                                                                    | 19.986.000    |                              |   |
| Great Britain                            | Direct Sales                                     | 1.624,000  | 94 460 652 12 EUR                                                                                                    | 4 248 000     |                              |   |
|                                          | <b>Final Customer Sales</b>                      | 20.340,000 | 1.758.748.374.96 EUR                                                                                                    | 42 846 000    |                              |   |
|                                          | <b>Internet Sales</b>                            | 630,000    | 18.621.577,10 EUR                                                                                                    | 1,450,000     |                              |   |
|                                          | Service                                          | 1.476,000  | 50.420.673.89 EUR                                                                                                    | 1.256,000     |                              |   |
| USA                                      | Final Customer Sales                             | 38.652,000 | 2.183.056 229,66 EUR                                                                                                    | 60.716,000    |                              |   |
|                                          | <b>Internet Sales</b>                            | 15.114,000 | 759.307.831,70 EUR                                                                                                    | 32 192,000    |                              |   |
| <b>Overall Result</b>                    |                                                  |            | 146.159.000 12.072.072.266.45 EUR                                                                                                    | 273.737.000   |                              |   |

Figure 4.7 Excel and the New BEx Analyzer

Design mode Design mode is the most outstanding new feature. It supports the creation of BI applications directly in Excel and its operation is similar to that of the BEx Web Application Designer. Figure 4.8 provides a primary insight into design mode. Each BI InfoProvider can be integrated into Microsoft Excel here. SAP delivers a range of design items for creating Excel-based applications, which are objects that call data from data providers. The two most important ones are the analysis table, which displays the results of a query, and the navigation area, which provides access to all the characteristics and structures in the query that can be used for navigation and analysis.

Additional design items include, among others, a dropdown box, a checkbox group and a radiobutton group, which allow you to set a filter through a dropdown box, a check box or a selection button.

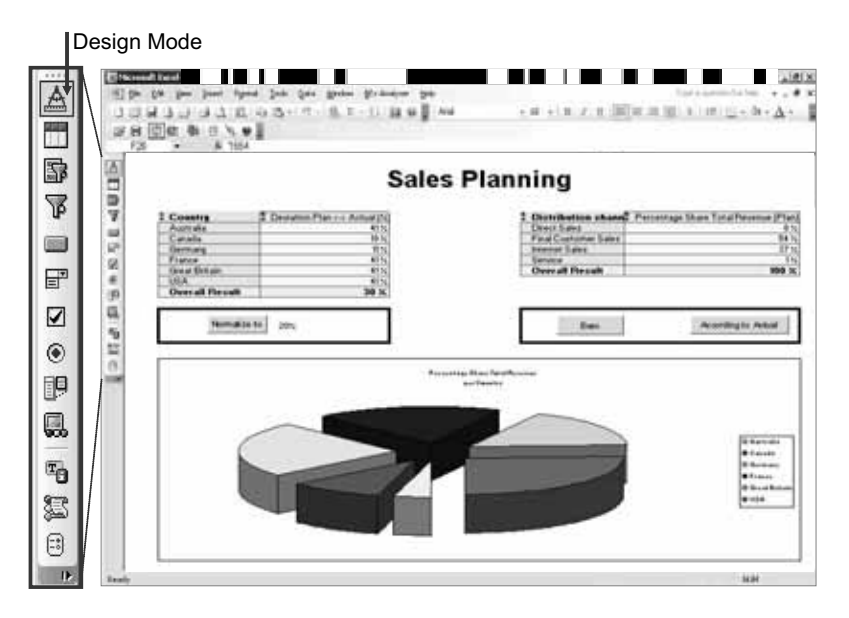

Figure 4.8 Design Mode of the New BEx Analyzer

The integration with Microsoft Excel has been further improved. In analysis mode you can run OLAP analyses on queries that have been created with the BEx Query Designer. The results of the query are shown in the design item *analysis table*. In this table, together with the design item *navigation area* and other design items, you can navigate through the context menu by a simple drag and drop or using symbols, such as sorting, opening or closing hierarchies.

Furthermore, it is now possible to activate each InfoProvider from Excel; in earlier versions it was only possible to access InfoCubes or the corresponding queries or query views.

User interaction (analysis mode)

Local calculations can easily be inserted by the user through the context menu into the Excel Workbook, which will present a subset of the options available in the Query Designer. The formulas are created using an intuitive dialog box with simple buttons. The calculations created in this way can be stored together with the Excel Workbook.

If a query has been defined as ready for input in BEx Query Designer, you can insert data into the cells that are ready for input. Planning functions are executed in this way.

Excel formatting and formulas BEx Analyzer also offers a new function that allows the native formatting possibilities that Excel provides to be fully used for BEx Workbooks. This includes, among other things, the use of blank rows and different fonts. Each cell in the result set is described by the Excel function BexGetData. The combination of Excel formatting and formulas allows high-quality formatted workbooks to be created. These functions can be used for every query, and every query view or Info Provider (see Figure 4.9).

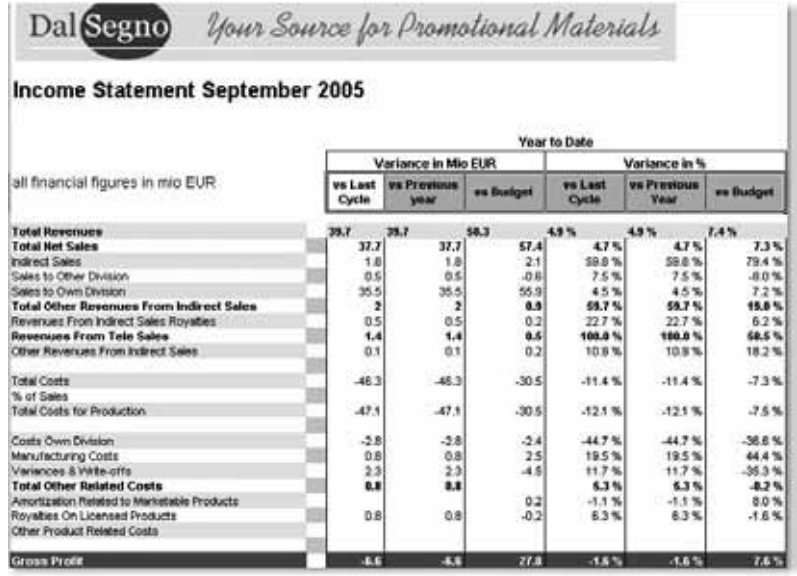

Figure 4.9 Formatted Excel Workbook with Additional Local Excel Authorizations (Created in Formula Mode)

### **4.1.2 Uploading Data in SAP BW**

There is no point in having a data warehouse without data—it must be filled with data uploaded from different source systems. And you can't talk about the data warehouse area without discussing extraction, transformation and loading (ETL). With SAP BW, this is done in the first stage in the *Persistent Staging Area* (PSA). Here, the data is first stored unchanged using different tools. So, we are already in the SAP BW data loading process, which we will look at more closely.

Generally, the data loading process is always controlled from SAP Pull procedure BW. It is the active system. This means that the data loading process must be defined and saved in SAP BW but is also executed by SAP BW by using the "Pull" procedure.

The data loading process is defined by:

- a source system
- an InfoSource as the target
- one or several DataSource(s) from the source system
- ▶ the assignment of the DataSource and InfoSource
- $\blacktriangleright$  the update rules
- $\blacktriangleright$  the transfer rules

Figure 4.10 shows an example of the source system selecting data. Figure 4.11 shows the application of the update and transfer rules.

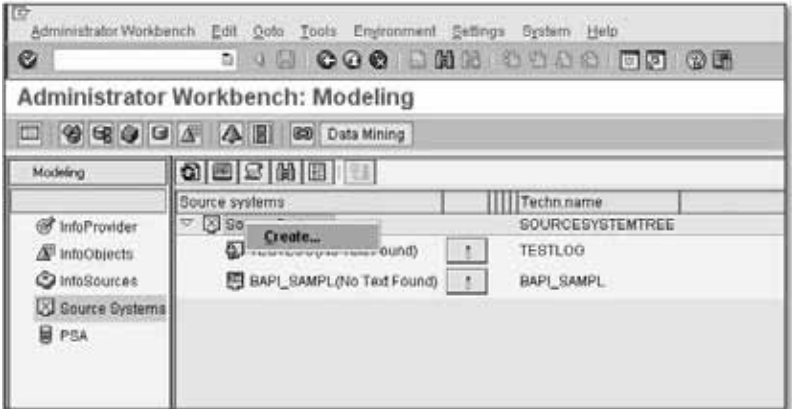

Figure 4.10 Selecting the Source System

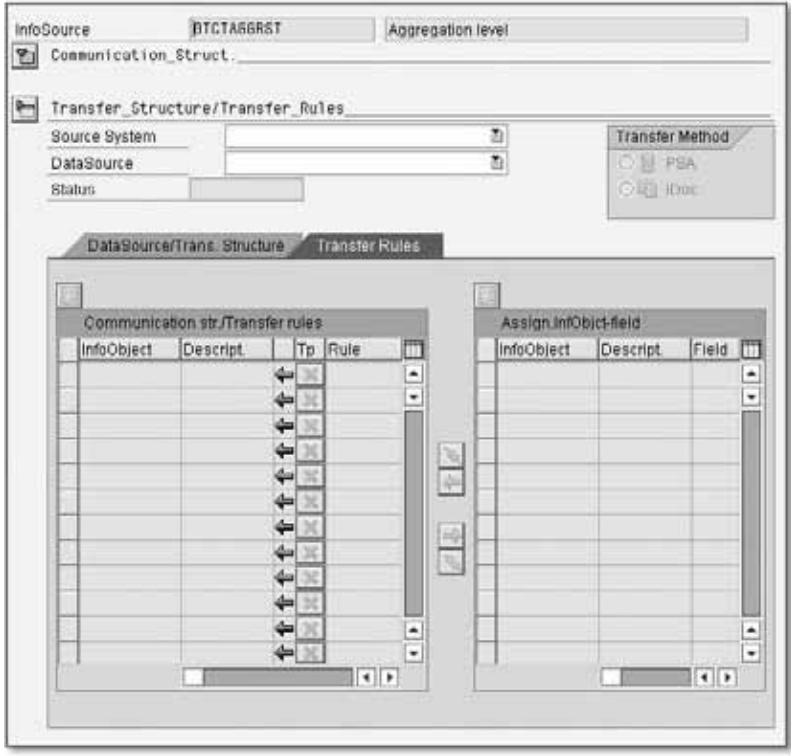

Figure 4.11 Fixing the Transfer Rules

Data that has been uploaded into the SAP BW staging area is consolidated in the next step and written in cleaned-up form either to Info-Cubes or the *Operational Data Store* (ODS) objects, as illustrated in Figure 4.12.

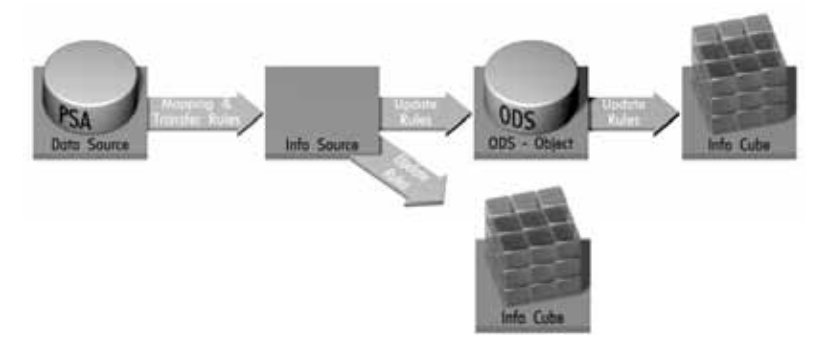

Figure 4.12 From the Staging Area to the InfoCubes

There are various ways to upload external data into the PSA of the Staging BAPI SAP BW Server. Often a flat-file import is used. However, the corresponding data can also be uploaded using the *Staging BAPIs* (BW-STA) (see Figure 4.13). These business object methods play a decisive role in the data loading process.

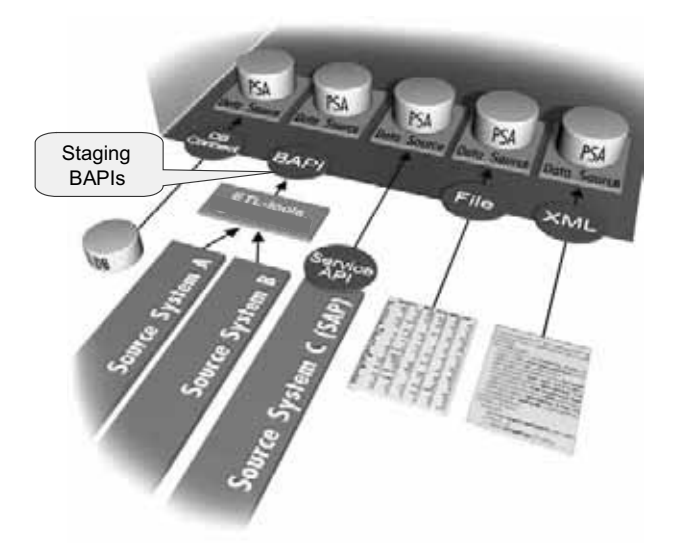

Figure 4.13 Staging BAPIs

Their methods are described as *Staging BAPIs*:

- Business Object InfoObject
- Business Object SourceSystem
- Business Object DataProvider
- Business Object InfoSourceTrans
- Business Object InfoSourceTransXfer
- Business Object InfoSourceMaster
- Business Object InfoSourceMasterXfer
- Business Object InfoSourceHirchyXfer

All of these objects can be accessed and used using the BAPI interface previously discussed in Chapter 2 with Microsoft Visual Studio 2003 and the SAP Connector for Microsoft .NET 2.0. Figure 4.14 shows the objects in the Visual Studio 2003 server explorer. By doing this, an application based on the .NET Framework could externally define and manage the data loading process.

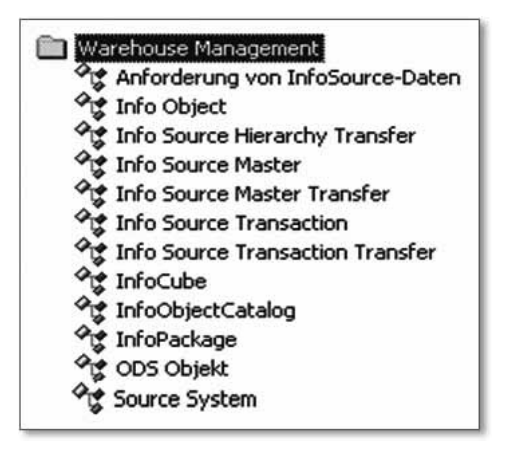

Figure 4.14 Staging BAPI in the Server Explorer

SOAP transfer In the age of XML, SOAP and Web services there is yet another variant for uploading the data into SAP BW—SOAP-based transfer of data. Unlike the Pull method, which is the primary data loading function for SAP BW (in which the data loading process is controlled from SAP BW), in this variant the data is delivered from outside into an inbound queue in SAP BW. This inbound queue is the Delta queue of the Service API for SAP BW, which means that the data is loaded using the Delta process. This variant is only an addition to the actual uploading of (mass) data, which runs in the file transfer, for example. You must take this into account accordingly (see Figure 4.15).

> The starting point in this variant is a DataSource file. When you define the transfer rules you have the option of specifying that it is a DataSource with a SOAP connection. An XML DataSource is then generated in the Workbench. This is required for the Delta queue and is intended for loading the Delta data records. For this XML DataSource, a function module (RFC) is also generated that posts the incoming data. This RFC is created in the function group /BIO/QI<xml-datasource> and has the name /BIO/QI <xml-datasource>\_RFC, where <xml - Datasource> is the name of the XML Data-Source. This DataSource is also the import parameter of the RFC.

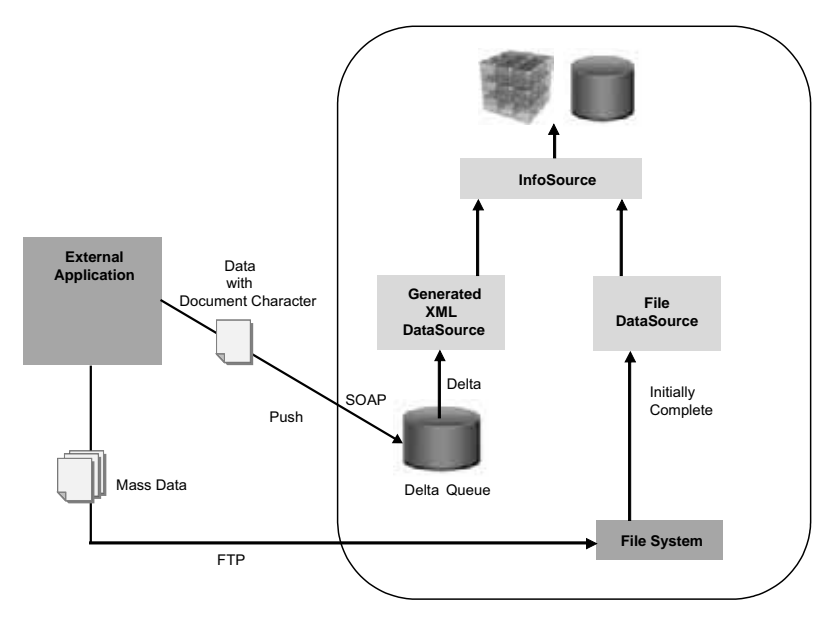

Figure 4.15 SOAP Transfer Process

This RFC can now be activated from outside after the activation of the data transfer, e. g., via a web service. From the Delta queue, the data is processed further with the staging methods already described.

However, you must be aware of the following restriction: only flat structures can be used during this SOAP-based transfer. In particular, hierarchy data cannot be transferred by this means.

## **4.1.3 Open Analysis Interfaces**

Now, since SAP BW is an open architecture, there are a number of possibilities to access the SAP BW data for reporting purposes through an alternative frontend tool.

*SAP BW Open Analysis Interfaces* play the most important role here. MDX They provide a group of interface technologies that allow external applications to address queries to the SAP BW system MDX processor. MDX stands for *MultiDimensional Expression* and is a query language for multidimensional data similar to the SQL syntax. An MDX query always returns a multidimensional result set (see Figure 4.16).

Restriction during the SOAP transfer The SAP BW Open Analysis Interfaces include:

- $\triangleright$  OLAP-BAPI
- XML for Analysis (XMLA)
- ▶ OLE DB for OLAP (ODBO)

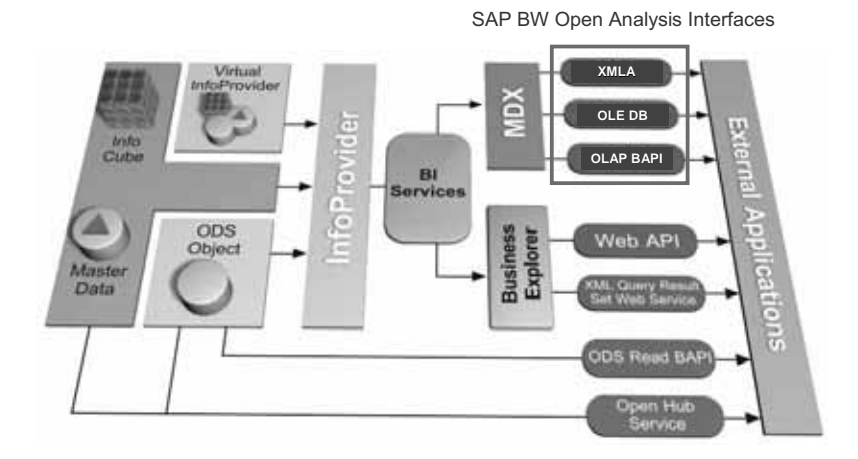

Figure 4.16 Overview of SAP BW Open Analysis Interfaces

- OLAP-BAPI Let's first look at the OLAP-BAPIs. As in the Staging area, SAP has also provided business objects and methods in the OLAP area. Specifically, there are two OLAP Business Objects:
	- $\blacktriangleright$  MDDataProviderBW

The Business Object MDDataProviderBW provides a multidimensional provider for BW metadata and master data.

MDDataSetBW The Business Object MDDataSetBW returns a result set for multidimensional queries.

Figure 4.17 shows the relevant methods of the two OLAP Business Objects. These objects and BAPIs, like the other BAPIs previously mentioned, can be accessed via Microsoft Visual Studio 2003 and the SAP Connector for Microsoft NET 2.0.

Sample application In a VB .NET sample application we want to use the Business Object MDDataProviderBW.Get\_Cubes to list all SAP BW InfoCubes and their metadata. In the VS project, the Business Object MDDataProviderBW.Get\_Cubes is added to the SAP proxy through the Server Explorer. A WindowsForm must then be drafted. Figure 4.18 shows this sample form.

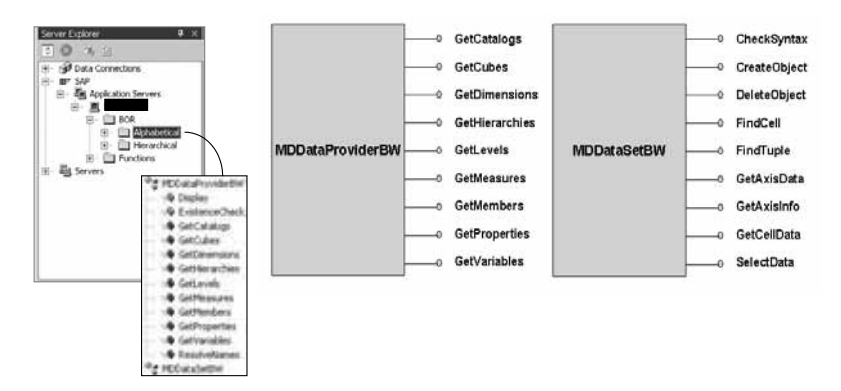

Figure 4.17 The OLAP-BAPI Methods

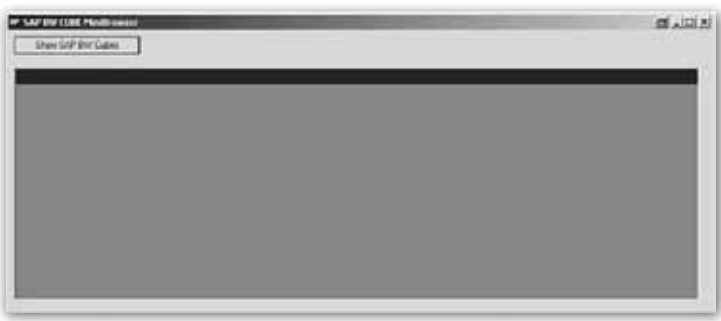

Figure 4.18 OLAP Sample Cube MiniBrowser

By clicking on the button Show SAP BW Cubes we execute the following VB .NET function:

```
Private Sub Button1_Click(ByVal sender _
As System.Object, ByVal e As System.EventArgs) _
Handles Button1.Click
'BAPI parameters
Dim ds_cubtab As BAPI6110CUBTable = New BAPI6110CUBTable
Dim ds_ret2 As BAPIRET2
'SAP BW connection data
Dim bw_system As New SAP.Connector.Destination
bw_system.AppServerHost = "sapwebas640"
```

```
bw system.Username = "BCUSER"
bw_system.Password = "MINISAP"
bw system.Client = 400bw system. SystemNumber = 0'Establish connection to BW
Dim sap_bw_proxy As New SAPProxy1(bw_system.Connection-
String)
'BAPI call
sap_bw_proxy.Bapi_Mdprovider_Get_Cubes("", "", _
"", ds_ret2,_ ds_cubtab)
'Display result in DataGrid
DataGrid1.DataSource = ds_cubtab
DataGrid1.Refresh()
End Sub
```
The BAPI call sap\_bw\_proxy.Bapi\_Mdprovider\_Get\_Cubes returns the SAP table ds\_cubtab based on the BAPI6110CUBTable definition, which contains all the InfoCubes in the SAP BW system that are activated. The SAP table is assigned to the DataGrid as a data source, and after a refresh it displays the results in Figure 4.19.

XML for analysis A further variant for small datasets is the specification *XML for Analysis* (XMLA), which also belongs to the group of SAP BW Open Analysis Interfaces and allows web-service-based access to SAP BW data.

> *XML for Analysis* is a protocol specified by Microsoft and is now supported both by Microsoft and by SAP in version BW 3.0. It is automatically available as a web service after the SAP BW system is installed.

|   |             | Lit Data Up   Data Upd By Cube Type   Cube Nam |             |                   | Created | Let Schema Daciple        |                                                | <b>CM Nam</b>           | Cube Uid Schema Upd  |
|---|-------------|------------------------------------------------|-------------|-------------------|---------|---------------------------|------------------------------------------------|-------------------------|----------------------|
| ٠ | 19700101000 |                                                | <b>CUBE</b> | \$DBWTCFC1        |         |                           | 20060319170 BW Technical Content FC1           | <b>SINFOCUBE</b>        | <b>BCUSER</b>        |
|   | 19700101000 |                                                | CUBE        | SIBWTCFC2         |         |                           | 20060319170 BW Technical Content 2             | <b>SINFOCURE</b>        | BCUSER               |
|   | 19700101000 |                                                | <b>CUBE</b> | SERVIC COT        |         |                           | 20060319170 BW Statistics (1.2)                | <b>INFOCUSE</b>         | BCUSER               |
|   | 19700101000 |                                                | CUBE        | \$08\vTC_C02      |         |                           | 20060319170 BW Statistics - OLAP               | <b>SINFOCURE</b>        | BCUSER               |
|   | 19700101000 |                                                | <b>CUBE</b> | \$DEWTC_CO3       |         |                           | 20060319170 BW Stabilics - OLAP, Detail Navi.  | <b>SINFOCURE</b>        | BCUSER               |
|   | 19700101000 |                                                | <b>CUBE</b> | SCEWTC_COA        |         |                           | 20060319171 BW Statistics - Aggregates         | <b>SINFOCUDE</b>        | <b><i>BCUSER</i></b> |
|   | 19700101000 |                                                | <b>CUBE</b> | \$00WTC_C05       |         |                           | 20060319171 BW Statistics - WHM                | <b>SINFOCUBE</b>        | <b>BCUSER</b>        |
|   | 19700101000 |                                                | CUBE        | \$00WTC_C06       |         | 20060319171               | BW Data Slice                                  | <b>SINFOCUBE</b>        | <b>BCUSER</b>        |
|   | 19700101000 |                                                | <b>CUBE</b> | SUBWTC_C07        |         | 20060319171               | Requests in the IntoCube                       | <b>SINFOCUBE</b>        | <b>BCUSER</b>        |
|   | 19700101000 |                                                | <b>CUBE</b> | \$39WTC_C09       |         |                           | 20060319171 BW Statistics: Condensing InfoCu   | <b>SINFOCURE</b>        | BCUSER               |
|   | 19700101000 |                                                | CUBE        | SEWTC: C10        |         | 20060319121 BW Statistics |                                                | <b>SINFOCUBE</b>        | <b>BCUSER</b>        |
|   | 19700101000 |                                                | CUBE        | <b>SERVIC C11</b> |         |                           | 20060319171 Blw Statistics: Deleting Data from | <b><i>SINFOCURE</i></b> | <b>BCUSER</b>        |
| ٠ |             |                                                |             |                   |         |                           |                                                |                         |                      |

Figure 4.19 Result of the OLAP-BAPI Call

XMLA does not require any local client components. It allows platform-independent access to the SAP BW system using Internet technologies. Specifically, this means that a web service activates the XMLA interface, which transfers the query to the MDX processor (see Figure 4.20).

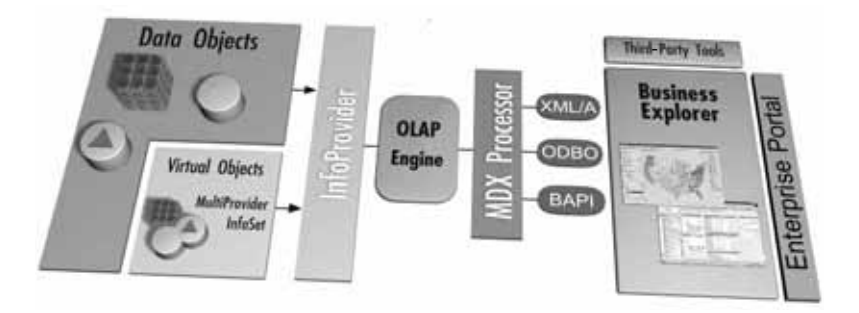

Figure 4.20 XMLA and the MDX Processor

The URL of the web service is formatted as follows:

*http://[host]:8000/sap/bw/xml/soap/xmla*

You can call up a description of the web service using the corresponding URL of the WSDL file:

#### *http://[host]:8000/sap/bw/xml/soap/xmla?wsdl*

The following SAP BW XMLA methods can be accessed, as shown in XMLA methods Figure 4.21:

▶ Discover

This method is used to query metadata and master data. It corresponds to the BAPI MDDataProviderBW.

 $\blacktriangleright$  Fxecute

This method is used to execute MDX commands and obtain the corresponding result set. It corresponds to the BAPI MDDataSetBW.

OLE DB for OLAP (ODBO) The third variant is a fat-client variant that is based on the COM protocol and can only be used on a Windows platform. It uses the SAP BW OLE DB Provider, which must first be installed on the Windows system. This can be done by installing the SAP BW frontend.

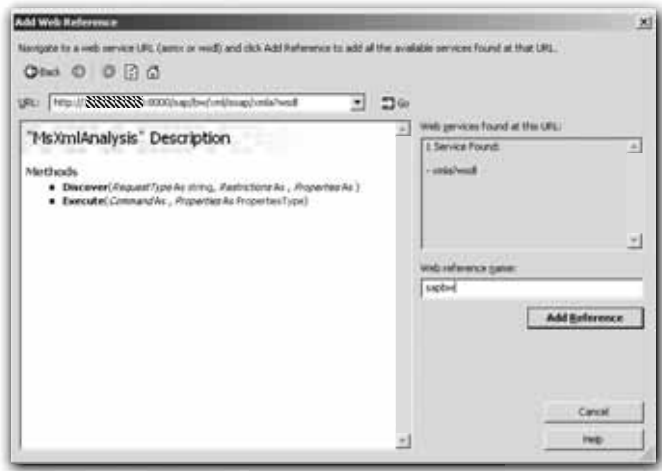

Figure 4.21 Methods of the XMLA Web Service

The corresponding setup<sup>1</sup> installs the following components of the SAP BW frontend, which are required by the SAP BW OLE DB Provider:

- *Mdrmsap.dll*: SAP BW OLE DB for OLAP Provider library
- *Mdrmdlg.dll*: Service library for establishing a link to the SAP server
- *Scerrlkp.dll*: Error processing library
- *Mdxpars.dll*: MDX parser library
- *Librfc32.dll*: SAP-RFC library
- *Wdtlog.ocx*: SAP-RFC logon dialog component
- *Saplogon.ini*: SAP connection parameter file
- Mdrmsap.dll The last three components should be familiar after reading Chapter 2, but the key role here is *Mdrmsap.dll* as the provider library. This provider library establishes a connection from the consumer client to the OLAP BAPIs (previously described) and their methods on the BW server, and allows online access to the desired InfoCubes.

For example, we can use the SAP BW OLE DB for OLAP Providers from the Office application Excel 2003, as shown in Figure 4.22.

<sup>1</sup> The setup is located, among other places, on the SAP-GUI installation CD. It is installed with the SAP BW frontend.

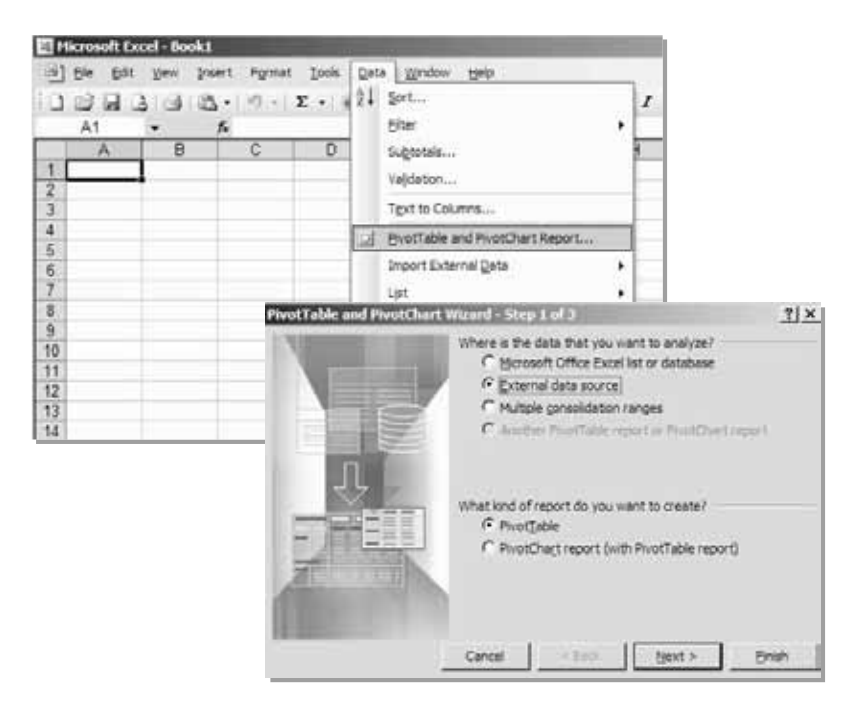

Figure 4.22 Excel and SAP OLE DB Providers

The result can then be evaluated in a pivot table, as you can see in Figure 4.23.

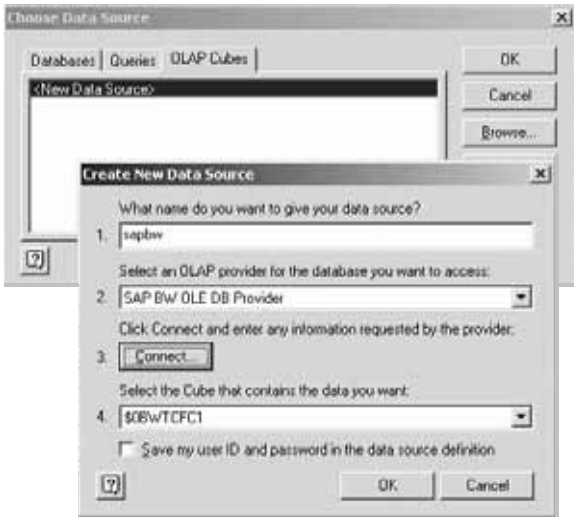

Figure 4.23 SAP OLE DB—Data in a Pivot Table

ODS-BAPI Another variant for accessing SAP BW system data does not belong to the SAP BW Open Analysis Interfaces, nor is it based on the multidimensional MDX processor, because it will not access multidimensional data. This variant involves using the *ODS Read BAPI*. As described in Section 4.1.4, data management is relational in the ODS and is not multidimensional.

> SAP's ODS methods allow data to be read from these ODS objects and used further, including the following methods and function modules:

- ▶ ODSObject.GetList Returns a list of the ODS objects
- ▶ ODSObject.ReadData Reads the data from the selected ODS object
- ▶ ODSObject.ReadDataUC The corresponding Unicode variant

Just like the previously described BAPIs, the ODS-BAPIs can also be accessed through Microsoft Visual Studio 2003 and the SAP Connector for Microsoft .NET 2.0 and integrated in a Windows application on a Microsoft .NET framework.

Example In the following example we will create a simple ODS browser in the form of a Microsoft .NET-based Windows application. The application will show the ODS objects from the SAP BW system that are currently active. The SAP Connector for .NET activates the function BAPI\_ODSO\_GETLIST. This is the ABAP function of the ODSObject.GetList BAPI (see Figure 4.24).

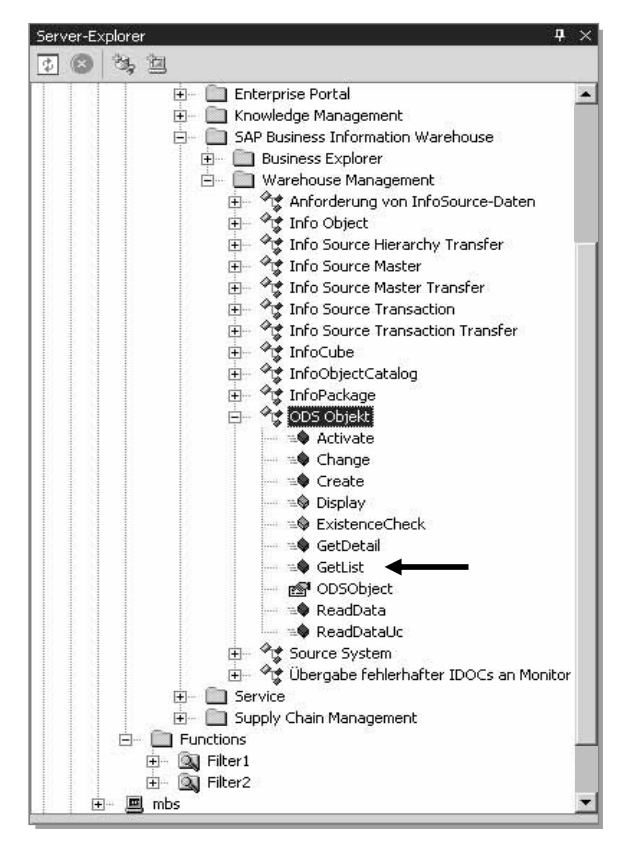

Figure 4.24 ODS-BAPI in the Server Explorer

Click on the button to call the ODS-BAPI to trigger the event.

```
Private Sub Button1 Click(ByVal sender
As System. Object, ByVal e As System. EventArgs) _
Handles Button1.Click
'BAPI call parameters
Dim ods_ret2 As BAPIRET2
Dim ods_ltab As New BAPI6116LTable
Dim ods sl16tab As New BAPI6116SLTable
Dim ods_sl00tab As New BAPI6100SLTable
'SAP BW connection data
Dim bw_system As New SAP.Connector.Destination
bw_system.AppServerHost = "sapwebas640"
bw_system.Username = "BCUSER"
bw_system.Password = "MINISAP"
bw_system.Client = 400
```

```
bw_system.SystemNumber = 0
'Establish connection to BW
Dim sap_bw_proxy As New SAPProxy1(bw_system.Connection-
String)
'BAPI call
sap_bw_proxy.Bapi_Odso_Getlist("A", ods_ret2, ods_ltab, _
 ods_sl16tab, ods_sl00tab)
'Display result in DataGrid
DataGrid1.DataSource = ods_ltab
DataGrid1.Refresh()
End Sub
```
The primary function of this example is that the BAPI call sap\_bw\_ proxy.Bapi\_Odso\_Getlist returns the SAP table ods\_ltab based on the BAPI6116Ltable definition, which contains all of the active ODS objects of the SAP BW system that is activated. The SAP table is assigned to the DataGrid as a data source, and after a refresh it displays the results in Figure 4.25.

|   | W. SAF DW OOS Browner |                          |                     |               |                     |                 | $m =  m  \times$                                        |
|---|-----------------------|--------------------------|---------------------|---------------|---------------------|-----------------|---------------------------------------------------------|
|   |                       |                          |                     |               |                     |                 |                                                         |
|   |                       | Sheet SAP BW DDS-Chevrle |                     |               |                     |                 |                                                         |
|   |                       |                          |                     |               |                     |                 |                                                         |
|   |                       |                          |                     |               |                     |                 |                                                         |
|   |                       |                          |                     |               |                     |                 |                                                         |
|   | SAP BW COS-Browner    |                          |                     |               |                     |                 | <b>BLLIDIX</b>                                          |
|   |                       |                          |                     |               |                     |                 |                                                         |
|   |                       | Show SAP BW ODS-Objects  |                     |               |                     |                 |                                                         |
|   |                       |                          |                     |               |                     |                 |                                                         |
|   |                       |                          |                     |               |                     |                 |                                                         |
|   |                       |                          |                     |               |                     |                 |                                                         |
|   | Olastat               | <b>Diffusions</b>        | <b>Silveria</b>     | <b>Actual</b> | <b>Diffulnition</b> | <b>Citatest</b> | Textong                                                 |
| ٠ | <b>LACT</b>           | <b>IFORM DST</b>         | <b>ODV/TCT_FORM</b> | ×             |                     |                 | <b>BW Famula Bulder Magang</b>                          |
|   | W.T                   | DON CONV                 | <b>GEWTCT_FORM</b>  | ×             |                     |                 | Davesson of DataTakate Feld -> 3400back                 |
|   | ACT                   | OFERS BOD                | <b>ODWTCT_PERS</b>  | ×             |                     |                 | Personalization Data for the BEx Dpen Dialog            |
|   | ACT.                  | <b>UPERS, VAH</b>        | <b>JEWTCT_PERS</b>  |               |                     |                 | Personalization Data for the Finglacement of Vanables.  |
|   | ACT.                  | OPERS, WTE               | DEWTCT_PERG         | ×             |                     |                 | Personalization Data for Web Tengliate Dollatown:       |
|   | ACT                   | OTCA_DUDE                | OTCA                |               |                     |                 | Template for COS with Authorization Data (Values).      |
|   | ACT                   | OTCA DSD2                | <b>ITCA</b>         |               |                     |                 | Template for ODS with Authorization Data (Harancho).    |
|   | ACT                   | DTCA_D103                | <b>ITCA</b>         |               |                     |                 | Template for CO'S with Decoration Twel Authorizations   |
|   | ACT.                  | CTCA DSD4                | <b>DTCA</b>         |               |                     |                 | Template for ODS with Assignment of User Authorization  |
|   | ACT.                  | OTCA DSOS                | <b>ITTCA</b>        |               |                     |                 | Tengiate for ODS he Generating Lives for Authorizations |
|   |                       |                          |                     |               |                     |                 |                                                         |
| ٠ |                       |                          |                     |               |                     |                 |                                                         |

Figure 4.25 Result of the ODS-BAPI

## **4.1.4 Open Hub Service**

While the previously discussed interfaces of the SAP BW Open Analysis Interfaces and the ODS-BAPI can be used to connect frontend tools for the reporting, SAP offers the interface *Open Hub Service* for exporting data from BW. The Open Hub Service allows data to be distributed from a SAP BW system into non-SAP data-marts, analytical applications and other applications (see Figure 4.26).

Open Hub Services are components that must be specially licensed by SAP customers.

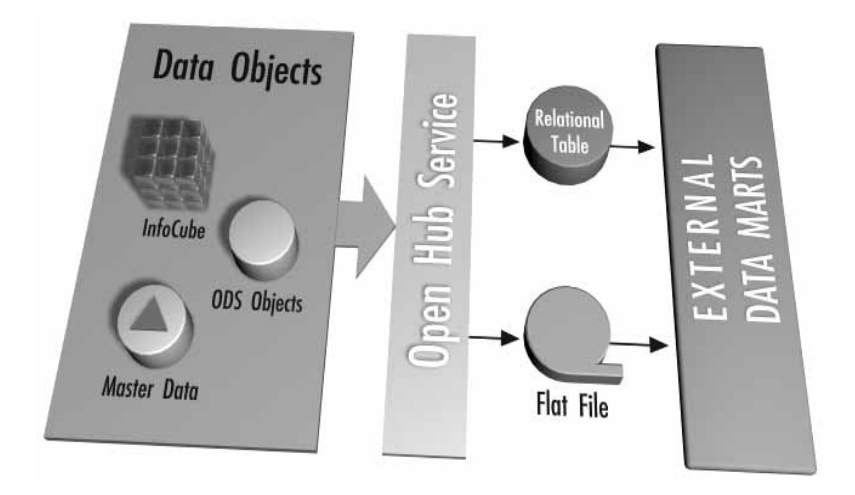

Figure 4.26 Classifying the Open Hub Service

The Open Hub Service can be called in the SAP BW Administrator Workbench (Transaction RSA1), as shown in Figure 4.27.

When you use the Open Hub Service, its primary task is to define an InfoSpoke *InfoSpoke* (see Figure 4.28). Within the InfoSpoke we define the:

- Open Hub datasource
- **Extraction mode**
- ▶ Objective—the Open Hub destination

As the Open Hub datasource we can use both ODS objects and Info-Cubes, but also BW metadata.

| G                                                                                     | 中国<br>āΙ                                                                               | Apply Hierarchy/Attribute Change                                                                                                    | $Ctri + F.9$                                                                                                    | 晒                |
|---------------------------------------------------------------------------------------|----------------------------------------------------------------------------------------|----------------------------------------------------------------------------------------------------|----------------------------------------------------------------------------------------------------|------------------|
| <b>Administrator Workbench</b><br>$\bullet \bullet \bullet \bullet \bullet$<br>$\Box$ | 4国<br>١e                                                                               | Maintain Hierarchy Versions<br>BW Statistics for InfoProviders<br>Event Collector                                                                                                    | Ctrl+Shift+F9<br>Ctrl+Shift+F10<br>$Shiff+F1$                                                                                                    |                  |
| Modeling                                                                              | 이 타지 #<br>InfoProvider                                                                 | Monitor<br>Open Hub Service                                                                                                    |                                                                                                    | Edit InfoGpoke   |
| of InfoProvider                                                                       | R (S) InfoProvider                                                                     | Object Catalog Entry                                                                                                    | Ctrl+FB                                                                                                    | Open Hub Monitor |
| InfoObjects<br>C InfoSources<br>Si Source Systems<br>目 PSA                            | <b>W</b> Unassit<br><b>O</b> TESTIN<br><b>C</b> Technic<br><b>OD</b> BW<br><b>O</b> BW | Mapping of the Source System Names<br>Asgnmt of Srce Syst to Srce Syst. ID<br>Hierarchy Transport<br>SAP/Customer Objects                                                                                                   | Shift+F6<br>Ctrl+Shift+F11                                                                                                    | <b>JECTED</b>    |
|                                                                                       | D                                                                                      | SW Statistics 1.2 (do not transfer anymore)<br><sup>S</sup> BW Data Slipe<br><sup>S</sup> BW Features Characteristics<br><sup>4</sup> BW Users and Authorizations<br><sup>S</sup> BW Formula Builder<br>BEx Personalization | DBWTCT_STA_12<br><b><i>GEWTCT_MON</i></b><br><b><i>BEWTCT_FCHA</i></b><br><b>OTCA</b><br><b><i><u>OBWTCT_FORM</u></i></b><br><b><i>DEWTCT_PERS</i></b> |                  |

Figure 4.27 Calling the Open Hub Service

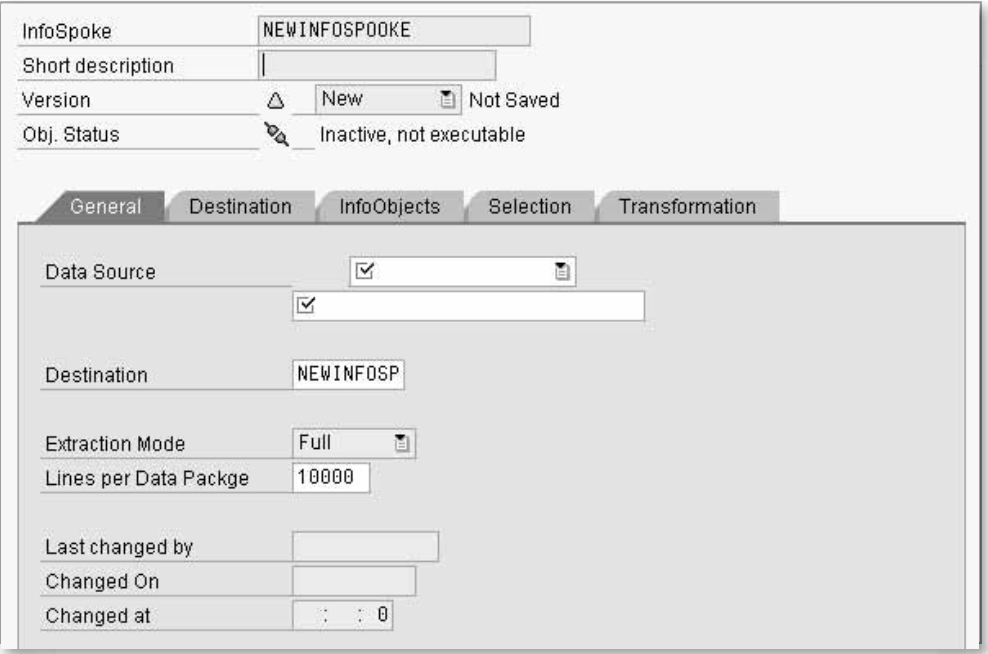

Figure 4.28 Defining the InfoSpoke

With extraction you have the option of either full mode or delta mode. In delta mode, the system only copies the data that has been newly added since the last extraction, while in full mode all data is copied from the defined data source.

Full mode, delta mode

As possible Open Hub destinations, an InfoSpoke can either use relational database tables with the prefix /BIC/OHxxx (xxx is the technical name of the destination) or flat CSV files.

If the data is unloaded into flat SQL server tables, they can be loaded with little effort into the corresponding Microsoft Analysis Services MOLAP Cube using the Microsoft OLE DB Provider for SQL Server for example.

Figures 4.29 and 4.30 show such an example for the Microsoft SQL Server 2000 Analysis Services.

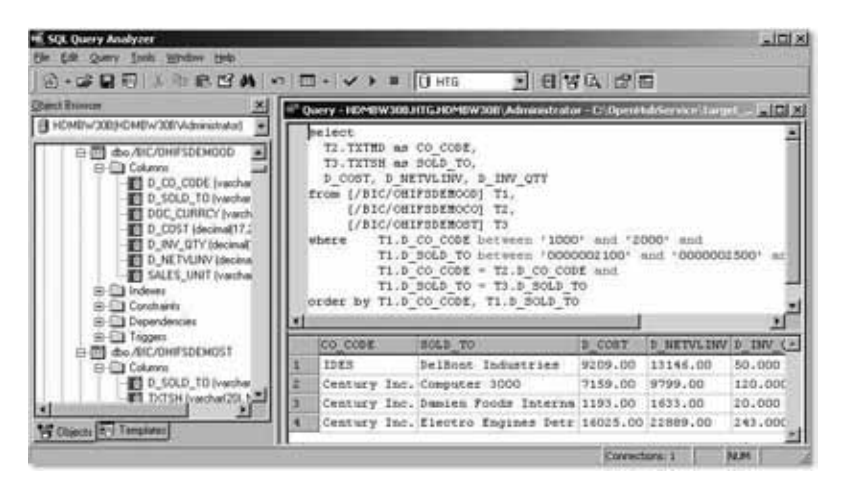

Figure 4.29 Accessing the Extracted BW Tables

Open Hub Service API Starting with version SAP BW 3.5, an API is offered for the Open Hub Service that helps automate the exchange of data with external programs.

Here, the data is first extracted into a database table in the BW sys- Functionality tem (destination type DB table). Once the extraction process has finished, the third-party tool (RFC destination and Open Hub destination) receives a notification. This extraction process can be started both by the SAP system and the external system.

221

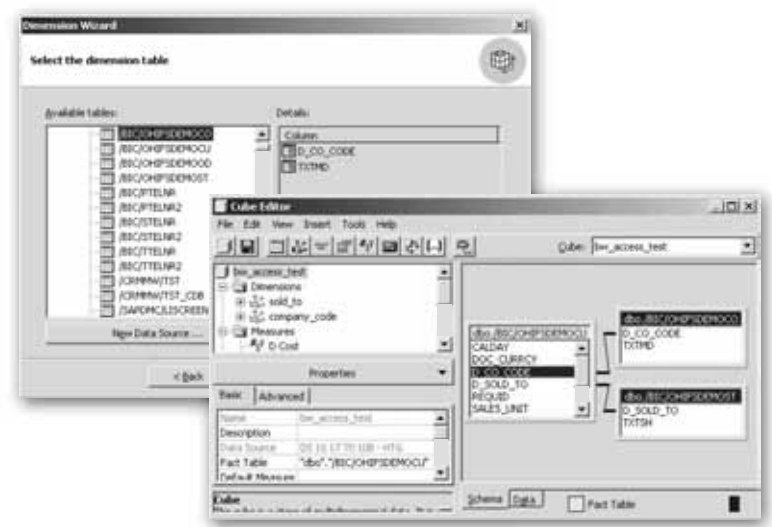

Figure 4.30 Generating MS-AS-OLAP Cubes

| Functions                              |
|----------------------------------------|
| RSB3RD                                 |
| <b>OR RSB API OHS SRDPARTY NOTIFY</b>  |
| <b>EO RSB_API_OHS_DEST_GETDETAIL</b>   |
| EO RSB API OHS DEST GETLIST            |
| RSB_API_OHS_DEST_READ_DATA             |
| <b>+ RSB_API_OHS_DEST_SETPARAMS</b>    |
| <b>* RSB_API_OHS_REQUEST_SETSTATUS</b> |
| RSB_API_OHS_SPOKE_GETDETAIL            |
| <b>EO RSB API OHS SPOKE GETLIST</b>    |

Figure 4.31 Open Hub Service APIs in Visual Studio 2003

The following Open Hub Service APIs are available in the form of RFCs and could be activated using the SAP Connector for .NET (see Chapter 2), as illustrated in Figure 4.31:

**RSB\_API\_OHS\_DEST\_SETPARAMS**

This API copies the parameters of the third-party tool required for the extraction to the BW system. These parameters are saved in a parameter table in the BW system in the metadata of the Open Hub destination.

**RSB\_API\_OHS\_3RDPARTY\_NOTIFY**

This API sends a notification after the extraction to the third-party tool. It transfers the Open Hub destination, Request ID, name of the database table, number of extracted data records and time stamp. Furthermore, a parameter table can also be provided containing parameters that are only relevant for the third-party tool.

▶ RSB API OHS REQUEST SETSTATUS

This API sets the status of the extraction into the third-party tool in the Open Hub Monitor. If the status is red, it means that the existing table was not overwritten; if the status is green, the request was processed.

- **RSB\_API\_OHS\_DEST\_GETLIST** This API returns a list of all Open Hub destinations.
- **RSB\_API\_OHS\_DEST\_GETDETAIL** This API determines the details of an Open Hub destination.
- **RSB\_API\_OHS\_DEST\_READ\_DATA** This API reads the data from the database table in the BW system.

Optionally:

- **RSB\_API\_OHS\_SPOKE\_GETLIST** This API returns a list of all InfoSpokes.<sup>2</sup>
- **RSB\_API\_OHS\_SPOKE\_GETDETAIL** This API determines the details of an InfoSpoke.

The data extraction process can also be started from the third-party tool using the process chain API RSPC\_API\_CHAIN\_START. The notification to the external system is sent via RSB\_API\_OHS\_3RDPARTY\_NOTIFY.

The external system now reads the data from the BW table and finally copies the status of the extraction with the API RSB\_API\_OHS\_ DEST SETSTATUS to the monitor.

#### **4.1.5 Microsoft SQL Server 2000 and 2005**

Additional components Another option is to use Microsoft SQL Server as a database for the SAP system and also for an SAP BW system. For *Information Integration,* the additional SQL Server components of *Microsoft SQL Server Analysis Services* and, more recently, the *Microsoft SQL Server Reporting Services* are also important.

<sup>2</sup> In the forthcoming BW version, the architecture will be changed in such a way that it will no longer be possible to use InfoSpokes. However, the option of the Open Hub Destination will remain.

Analysis Services, which have been available since SQL Server 2000, are data warehouse enhancements that can be installed if required. Analysis Services for OLAP and data mining functions offer an intermediate layer between the relational database and report applications, such as Microsoft Excel. Reporting Services complement the SQL Server with sophisticated (Web) reporting functions based on ASP.NET and have been offered for download by Microsoft only to SQL Server customers since 2004 as an addition to Microsoft SQL Server 2000.

Outlook Microsoft SQL Server 2005 At the time of publication, Microsoft SQL Server 2005 is available. In general terms, this version offers improved functions compared with its previous version; however, it would go beyond the scope of this chapter to attempt to list all of these improvements. Nevertheless, a number of new developments are interesting in the are of SAP Information Integration.

> First, the *SQL Server Enterprise Manager* was replaced with the *SQL Server Management Studio, which* will be the primary tool for SQL Server 2005 administration. Furthermore, SQL Server Management Studio also replaces the functions of the previous *SQL Query Analyzer*. Figure 4.32 shows the user interface of the new SQL Server Management Studio.

|                             | * I Catalonia Engine                    |                                        | <b>Distances</b><br>法 B J Y T I H H Breat .              |            |
|-----------------------------|-----------------------------------------|----------------------------------------|----------------------------------------------------------|------------|
|                             | <b>New Project</b><br><b>Templates:</b> |                                        |                                                          | 2120<br>甘甘 |
| <b>GENERAL</b><br>Connect . | / J SQL Server Scripts                  | Hicrosoft SQL Server Hanagement Studio |                                                          |            |
|                             | Statue:                                 | <b>SQL Server Smarks L</b>             | A project for creating and maritianing SQL Server herea. |            |

Figure 4.32 User Interface of the SQL Server Management Studio

Even more important for our topic of SAP integration is the fact that application development has been strengthened with Microsoft SQL Server 2005. It is separate from the database administration and has a separate development environment with the *Business Intelligence Development Studio*. This studio is in Visual Studio 2005 with SQL Server-specific add-ins and corresponding project templates.

SQL Server Integration Services are also newly added and they replace the previous DTS jobs. Integration Services provide data procurement and are developed in the Business Intelligence Development Studio. These services offer developers of ETL solutions additional controls and new functions. What DTS developers will like is the fact that the days of Visual Basic ActiveX-Script are over, as it is now possible to work with VB .NET. Figure 4.33 shows the user interface of Business Intelligence Development Studio for creating an Integration Services solution.

SQL Server Integration Services

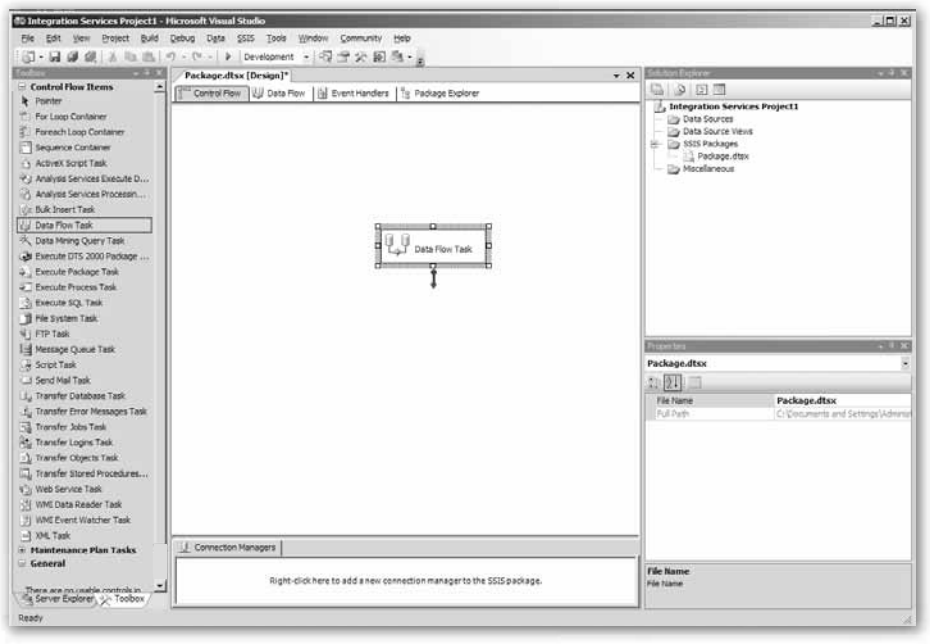

Figure 4.33 Integration Services Project in the BI Development Studio

The Microsoft SQL Server Integration Services can also be used as an ETL tool for SAP BI if the data from the external sources is first imported into an SQL Server database through the standard interface

SAP BW DB Connect. However, customers must have a suitable SQL Server license to do this. If the SAP BW system is based on the SQL Server and the SQL Server Runtime license has been obtained by SAP, this SQL Server license may *not* be used, because it does not allow any access to data outside the SAP system.

SAP integration There is a new version of SAP integration in addition to the SQL Server 2000 possibilities. Microsoft has made a Data Provider available, that you can use to locally access the data of the relevant system. It is roughly comparable to a driver for an ODBC data source.

> In March 2006, an SAP-related Data Provider was delivered by Microsoft together with the *SQL Server 2005 SP1 CTP*. The full name is *Microsoft .NET Data Provider 1.0 for SAP NetWeaver Business Intelligence*, the shortened form is *Microsoft .NET Data Provider 1.0*.

> This Data Provider was certified by SAP in June 2006.<sup>3</sup> It uses the XMLA interface to access SAP BI data. So, it is possible to use the reporting services as a client for SAP BI. Figures 4.34 and 4.35 show examples of the steps required in the report assistant of SQL Server 2005.

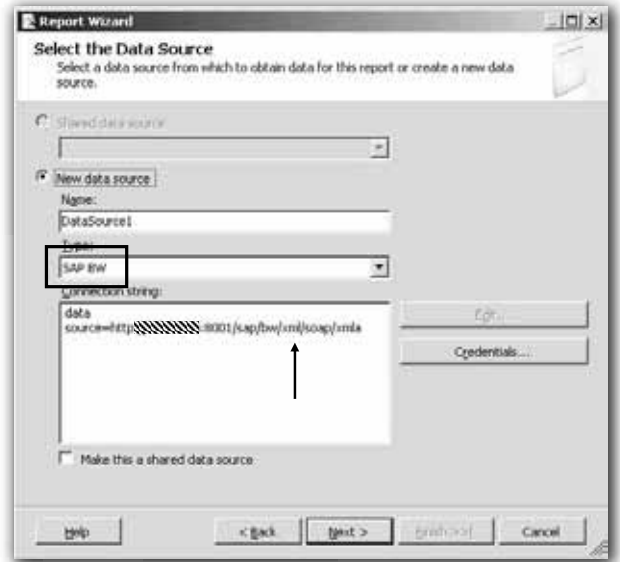

Figure 4.34 Creating an SAP NetWeaver BI Data Source (1)

<sup>3</sup> See *http:\\www.sap.com\partners\directories\searchsolution.eps.*

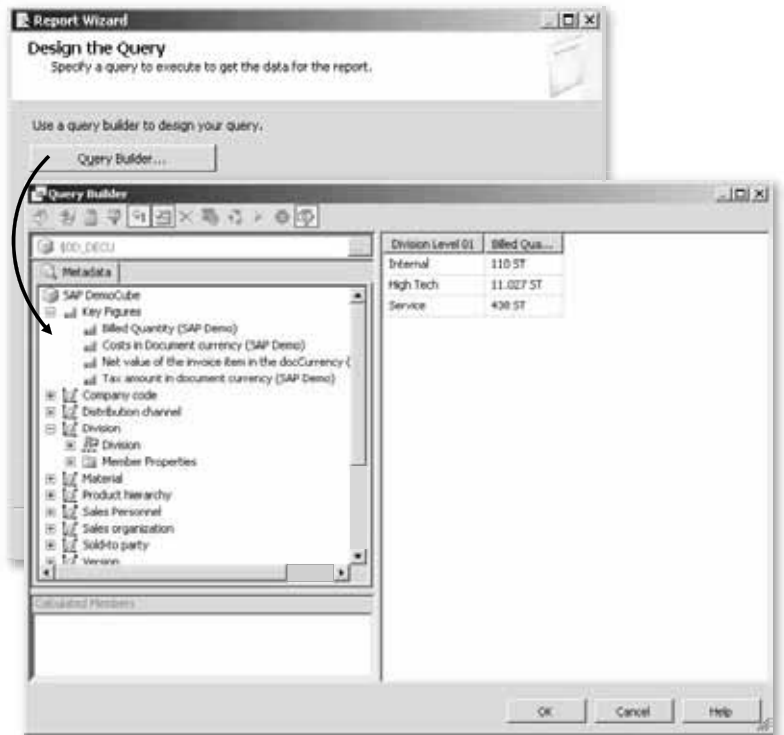

Figure 4.35 Creating an SAP NetWeaver BI Data Source (2)

# **4.2 SAP Knowledge Management**

While structured data is handled with a Data Warehouse solution such as SAP BW, other tools are used for unstructured data and documents.

Within SAP NetWeaver, SAP Knowledge Management (KM) as a component of the SAP NetWeaver Portal, supports the user in managing unstructured data, by finding it and incorporating it into the company's work processes. These unstructured data stocks, such as Office and PDF documents contain corporate knowledge that must be organized transparently and in an easy to access way. Retrievability and re-usage are very important here, regardless of whether the documents are stored in the KM itself or in another document management system, since this will determine whether you achieve a goal-oriented handling of this knowledge.

Handling unstructured data The SAP KM therefore has the following tasks and functions:

- $\triangleright$  Data integration
- ▶ Data processing
- Data access

First, we must clarify in general terms how the data integration of external data runs into the SAP KM.

Repository Manager As is illustrated in Figure 4.36, the *SAP KM Repository Framework* is responsible for the data integration of SAP KM. This forms an abstraction layer between the KM and different manufacturers' document storage systems. As well as offering functions for storing and editing documents, it provides the so called *Repository Managers*. A Repository Manager is used to access relevant data sources and integrate the data in the Portal—ideally through open protocols such as the WebDAV protocol,<sup>4</sup> the most common open standard for exchanging documents. These protocols look after basic operations such as reading, copying or deleting files or data. A Repository Manager must be configured for each data source being incorporated.

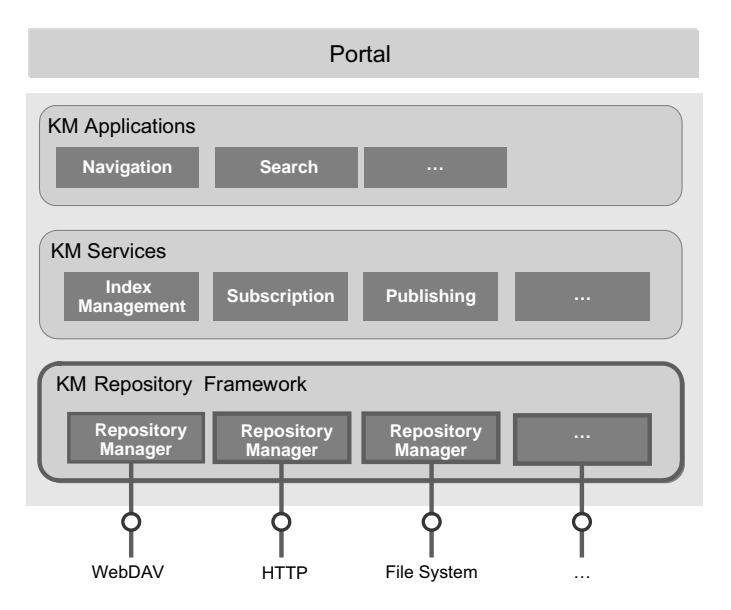

Figure 4.36 Classification of the KM Repository Framework

4 WebDAV stands for *Web-based Distributed Authoring and Versioning* and is an enhancement of HTTP-1.1. As an open standard, it supports the provision of files on the Internet or intranet.

In the standard version, SAP delivers the following Repository Managers for accessing Microsoft-based repositories:

#### 1. File system Repository Manager

The file system Repository Manager allows you to access Windows-based file servers. Here, the file system Repository Manager allows both read and write access to Windows file systems.

#### 2. WebDAV Repository Manager

The WebDAV Repository Manager allows read and write access to repositories that support the WebDAV protocol. You can add the following repositories using the WebDAV Repository Manager:

- Microsoft Exchange Server (public folders)
- Microsoft Internet Information Server (Windows file systems published via WebDAV)
- Microsoft Windows SharePoint Services 2.0 with Microsoft's Windows SharePoint Services (WSS) Connector for WebDAV

#### 3. Web Repository Manager

The Web Repository Manager allows read access to documents that are saved on a Web server such as an Internet Information Server (IIS).

When you access the documents through the Portal, the same authorizations should apply for users as those in the Windows operating system whose documents you want to integrate into the KM (e. g., read, write or delete authorizations). If the SAP NetWeaver Portal is being run on a Unix platform, note the functional restrictions for the file system Repository Manager listed in Table 4.1.

Figure 4.37 shows examples of the parameters that must be entered for a Repository Manager. Required parameters are the name of the Repository Manager and the prefix used to identify the Repository Manager responsible for a data source. Requirements to use additional parameters will depend on the type of relevant Repository Manager. For example, for a Repository Manager for a WebDAV access, an HTTP system must first be created in the Portal System Landscape with the corresponding system ID and cache. These details must then be given to the WebDAV Repository Manager as parameters.

Parameters for the Repository Manager

Accessing Microsoft-based repositories

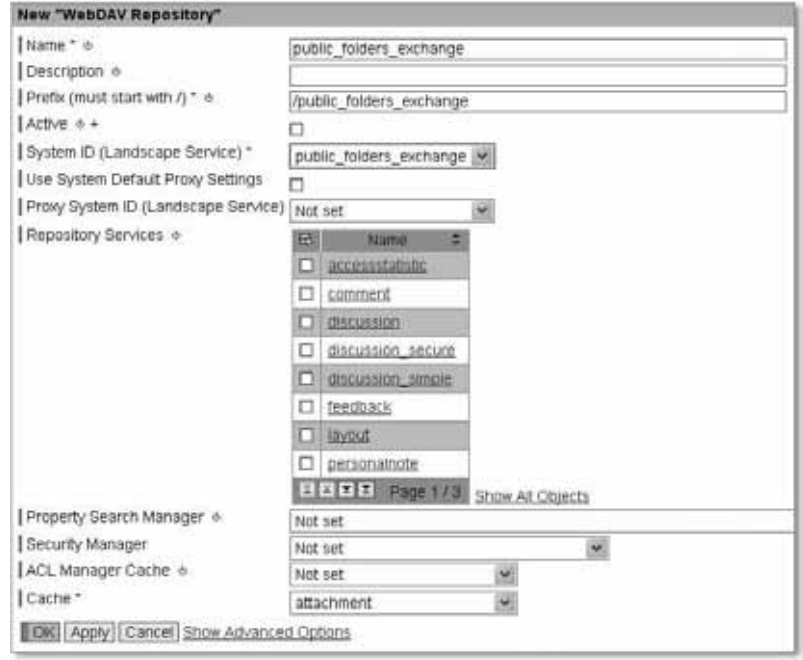

Figure 4.37 Parameters of a Repository Manager

The user accesses the data that has been integrated with the KM Repository Framework through the SAP NetWeaver Portal's interface. Here, users can access the folders of the KM Repository according to their user authorizations (see Figure 4.38).

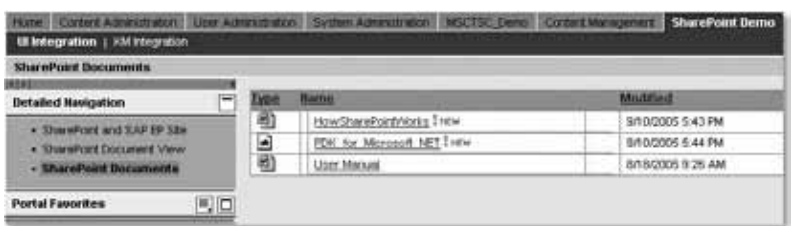

Figure 4.38 SAP KM User Interface

SAP KM provides a flexible user interface for navigating in the system. While a standard layout is stored in the profile, the Explorer for end users is flexible in that it changes the layout within the iView from folder to folder when the user navigates in the repositories being used.

## **4.2.1 File System Repository Manager**

To integrate documents into a NetWeaver Portal on the Unix operating system platform with the File System Repository Manager, Active Directory must be running in the function level *Windows 2000 Mixed Mode*. If you are using Windows as the operating system platform for your NetWeaver Portal, as well as the function level Windows 2000 Mixed Mode, you can use the function modes *Windows 2000 native* and *Windows Server 2003*. The last two modes mentioned are also referred to as *Windows Server 2000* and *2003 Native Mode*.

If the File System Repository Manager is used in the Portal, a Windows system must be configured to allow the Portal users to maintain the user mapping. Table 4.1 shows an overview of the availability of the File System Repository Manager, depending on the function mode of the Active Directory.

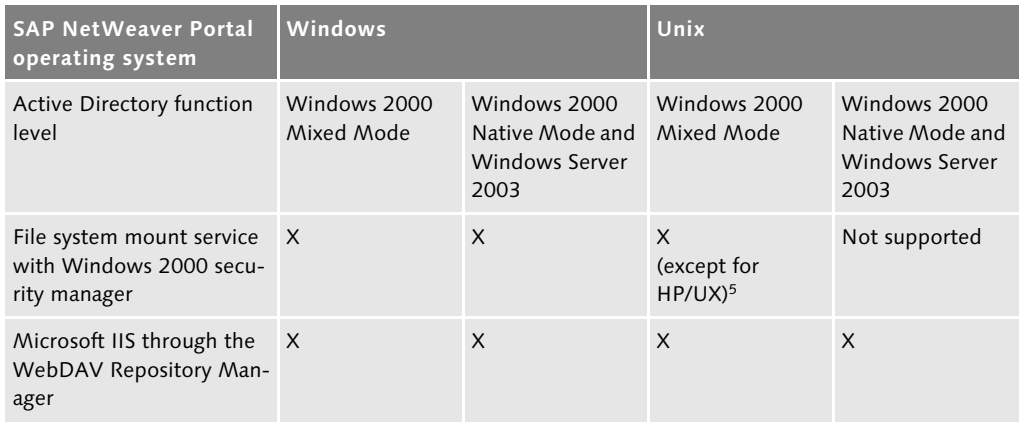

Table 4.1 Accessing Windows File Systems Taking Windows Access Authorizations into Account

For SAP Portals running on a Unix-based operating system that integrate the Windows file systems, instead of the File System Repository Manager you can connect the file systems through the IIS and the WebDAV Repository Manager, if the file systems are published through the IIS with WebDAV.

Function modes of the Active Directory

<sup>5</sup> The current release restrictions for NetWeaver 2004 and NetWeaver 2004s can be found in SAP Notes 709354 and 853509.

## **4.2.2 WebDAV Repository Manager**

The configuration of the WebDAV Repository Manager is identical for all repositories, except for the URL included. All repositories are based on IIS, but have different WebDAV implementations. Since all repositories are technically based on the IIS, a user assignment can be used for authenticating the access. If the Active Directory has been upgraded to the Windows Server 2003 function level, you can use single sign-on (SSO) with the SSO22KerbMap module. Once the authentication is successful, it uses a SAP Logon Ticket to create corresponding Kerberos tickets based on the mechanism specified by *Kerberos Constrained Delegation using Protocol Transition*.

### **Configuring the HTTP System and the WebDAV Repository Manager**

Configuring the HTTP system

First, we must define an HTTP system in the portal system landscape before configuring the WebDAV Repository Manager, as shown in Figure 4.39. The system landscape is edited with the *System Landscape Editor*. Go to System Administration · System Configuration · System Landscape to reach the area for administering the portal's system landscape. In the detailed navigation, select Knowledge Management • Content Management and in the subareas Global Services System Landscape Definitions Systems HTTP System.

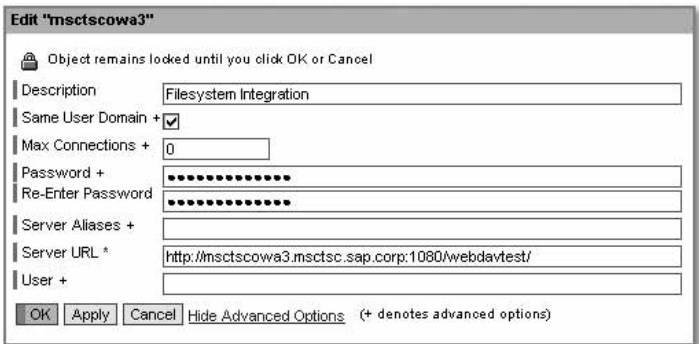

Figure 4.39 Editing an HTTP System

Ensure that the option **Same User Domain** is activated for the single sign-on with SAP Logon Tickets. The various options for authenticating against the WebDAV repositories will be outlined next.

Authentication options Three options are available for specifying the authentication information (credentials) for the WebDAV Repository Manager and Web Repository Manager:

- 1. The authentication information is given statically in the underlying HTTP system with the parameters User and Password.
- 2. The credentials stored in the user mapping used.
- 3. Single sign-on is used, based on SAP Logon Tickets.

If a central user is maintained in the HTTP system, you can access the system with the credentials of this central user; that is, all portal users will access the repository with the same access rights. If a user name and password are maintained in the HTTP system, these details will have the highest priority and any other user assignments will be disregarded.

If the user assignment is used, each user must maintain his or her User assignment own authentication information (user name and password) for this system. For service users, such as the user index service, the user assignment must be performed by the system administrator.

To use a user assignment, a *WebDAV Repository Manager System Template* must be created and a WebDAV system must be set up in the portal's system landscape based on this template.

If you use the single sign-on option Same User Domain, with each WebDAV request, a SAP Logon Ticket will be sent to the WebDAV repository. Systems that accept SAP Logon Tickets can be integrated for the authentication of users, such as other SAP portals. With the SSO22KerbMap Module, we also can use SAP Logon Tickets for SSO to an IIS.

Since all three of Microsoft's WebDAV repositories are based on IIS, we can use SAP Logon Tickets for SSO when accessing them, and users don't have to maintain any user assignments (see Figure 4.40).

If the SSO option was chosen using SAP Logon Tickets, service users must be created in Active Directory, for example the index\_service user. Note that the attribute used for identifying the user in Active Directory and specified in the configuration file *SSO22KerbMap.ini* of the SSO22KerbMap module is maintained for Active Directory users. If such a user does not yet exist, it must be created.

User credentials in the definition of the HTTP system

Single sign-on with SAP Logon Tickets

Configuring the SSO22KerbMap Module

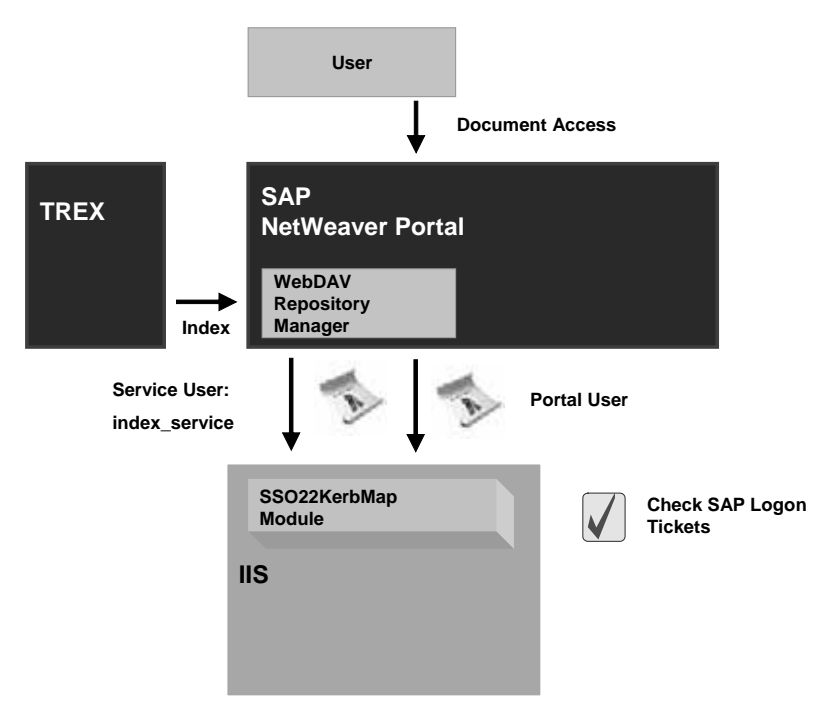

Figure 4.40 WebDAV Repository Manager-Single Sign-On with SAP Logon Tickets

For example, if the attribute userprincipalname is used as the user name for the SAP Portal, a user must be created in Active Directory whose userprincipalname has the value index\_service, or the userprincipalname of an existing user must be changed in the Active Directory to the value index\_service.

#### **Configuring the WebDAV Repository Manager**

The configuration of the WebDAV Repository Manager then takes place. In the portal's *System Landscape Editor*, choose Knowledge Management • Content Management in the detailed navigation. In the subareas, choose the option Repository Managers and under Topics choose WebDAV Repository. Figure 4.41 shows the parameters of a WebDAV Repository Manager to access a Windows file system published by an IIS.

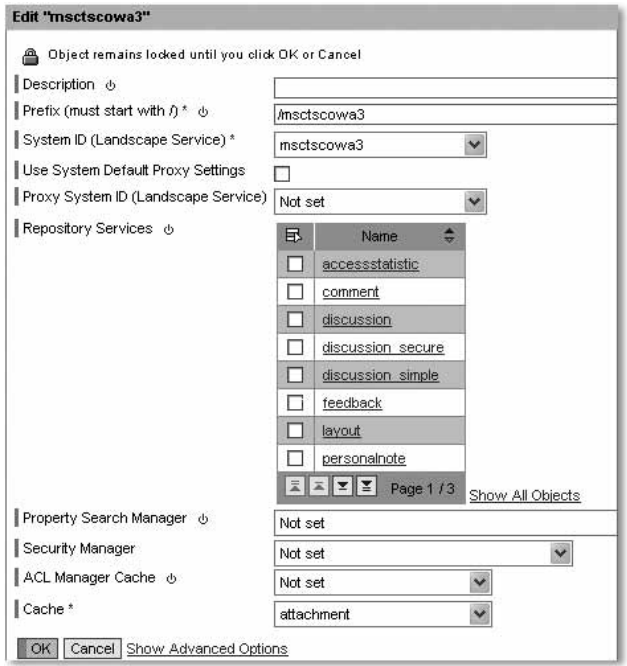

Figure 4.41 WebDAV Repository Manager

## **KM Integration of Windows File Systems Through IIS and WebDAV**

WebDAV is an optional component that is not automatically WebDAV installed with IIS 6.0. If WebDAV was not installed during the installation of IIS 6.0, it must be added after the IIS installation.<sup>6</sup> Finally, we must create a virtual directory on an IIS website. Through this virtual directory we can either publish a local directory or share on another server through the UNC name. Let's look at accessing the directory *C:\inetpub\WebDAVTest* (see Figure 4.42).

The directory *C:\inetpub\WebDAVTest* is published through IIS on the server *msctscowa3.msctsc.sap.corp* by the virtual directory *Web-DAVTest.* The directory can be accessed through the following URL via WebDAV:

*http://msctscowa3.msctsc.sap.corp/WebDAVTest*

<sup>6</sup> WebDAV Publishing Directories (IIS 6.0), *http://www.microsoft.com/technet/ prodtechnol/WindowsServer2003/Library/IIS/002a6134–27a4–42e5-ba0b-27d9 a4440c0b.mspx?mfr=true*.

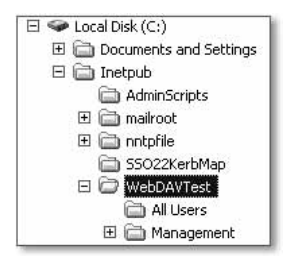

Figure 4.42 Windows File System

The *WebDAVTest* directory contains two subdirectories—*All Users* and *Management*. The security settings are chosen so that only members of the Management group have access to the *Management* directory, while all users can access the *All Users* subdirectory. *Windows Integrated Authentication* was configured for virtual directory *Web-DAVTest* in the IIS. Figure 4.43 shows the result for a user who is a member of the Management group, and for a normal user. As you can see, the *Management* directory is not shown to the normal user.

| MSCTSC Demo page_1 - SAP Enterprise 3 MSCTSC_Demo_page_1 - SAP Enterprise Portal 6.0 - Microsoft Intern    |                                     |                          |                                                              |
|----------------------------------------------------------------------------------------------------|-------------------------------------|--------------------------|--------------------------------------------------------------|
| <b>COM</b><br>Eavorant<br>Tools Help                                                                       | - Fayornas                          | TOOL HID                 |                                                              |
| - 国国位 Psearch QBax · 〇 - 国国位 Psearch WFavorius @Mada @<br>CD Back -                                        |                                     |                          |                                                              |
| activity. @ http://macticep6.mactic.sap.corp.5000.activity.@http://macticep6.mactic.sap.corp.50000/h)borbi |                                     |                          |                                                              |
| $m$ and $m$ <sup>-1</sup><br>Search Web                                                                    | $m\sin^2 x$                         | Search Web - # 7         | <b>#Form Fil</b>                                             |
| 5 - 日中 g commo_                                                                                            | 3 - 2 @ ности рекурс-1-             |                          |                                                              |
| Welcome WebDAV Test Normal User English<br><b>Geworth Scienced Exam</b>                                    | Welcome WebDAV Test Management User |                          |                                                              |
| Collaboration Demo<br>MSCTSC Demo                                                                          |                                     | - Genetic Arrange Search |                                                              |
| MDCTBO_Demo_page_1   MSCTBC_Demo_pag                                                                       | MSCTSC Dama                         | Comboration Demo-        | MSCTSC_Demo_page_1   MSCTSC_Demo_page_2   MSCTSC_Demo_page_3 |
| MSCTSC Demo page 1                                                                                         | <b>MSCTSC Demo page 1</b>           |                          |                                                              |
| webdaviest,<br>Name."<br>Size Rating O                                                                     | Cheandautasta                       |                          |                                                              |
| <b>ZAILDELLS</b>                                                                                           | Name:                               | Size Rating              | Modified                                                     |
| 11.118<br><b>AT SURVEYOR</b>                                                                               | JAI Users                           |                          | 6/16/05 3.47.22 PM                                           |
| d carrette to<br>78,5 KB                                                                                   | Management                          |                          | 6/16/05 3:47:22 PM                                           |
| allyco are on modacblz od v. 0 Bytes.                                                                      | <b>Algonization</b>                 | 11.1 HB                  | 10/24/03 11:00 DR AM                                         |
|                                                                                                    | -I client bd <                      | <b>78.5 KB</b>           | 10/24/03 11:05:06 AM                                         |
|                                                                                                    | al you are on mactacod boy.         | 0.9485                   | 6/7/05 2:44:29 PM                                            |

Figure 4.43 Accessing the Windows Repository with Windows Authorizations

#### **KM Integration of Microsoft Windows SharePoint Services**

**SharePoint** Services

KM SharePoint integration is becoming more popular. This is due to the increasing prevalence of Microsoft Windows SharePoint Services in real or virtual teams, as well as the installation of a company-wide portal based on the SAP NetWeaver Portal. Often, SharePoint Services have replaced the previous departmental directories (file shares) and contain, among other things, the corresponding Office documents that were previously stored on Windows file servers. To allow this unstructured data to also be available as content in the portal, you can incorporate it into the SAP NetWeaver Portal using the SAP-KM functionality.

To now access the content of the SharePoint Services, it is important to know how the data is stored in SharePoint Services and how "external" access is possible. SharePoint Services work with the Web-DAV protocol; this standard was implemented by Microsoft for SharePoint Services, however not completely.

To offer WebDAV in the same scope as SAP KM, Microsoft announced the *Windows SharePoint Services Connector for WebDAV*. We had access to a beta version of this connector while writing this book. Using the Windows SharePoint Services Connector for Web-DAV by Microsoft, it is possible to integrate Windows SharePoint Services by setting up a WebDAV Repository Manager in the SAP KM Repository Framework (as shown in Figure 4.36 above).

Windows **SharePoint** Services Connector for WebDAV

Figure 4.44 shows the result of this integration.

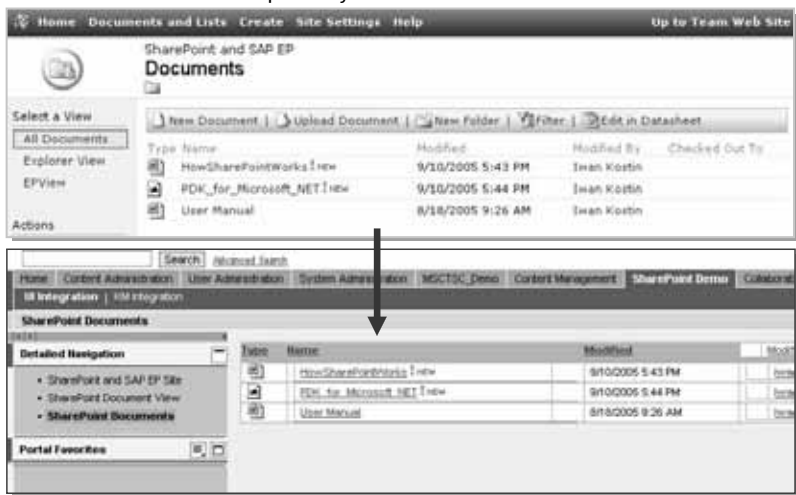

SharePoint Document Repository

Integrated SPS Documents in the Portal

Figure 4.44 Displaying SPS Documents in the SAP NetWeaver Portal

Here you can see two views of the data stored in SharePoint, which illustrate how Microsoft SharePoint Services documents are shown within the KM user interface and how they are available to the user when accessed through Windows SharePoint Services.

#### **KM Integration of Microsoft Exchange**

In Chapter 3 we discussed the integration possibilities of Microsoft Exchange Server 2003 elements in relation to *Portal Integration*, *Collaboration* and the Exchange Server's email and calendar functions.

Integrating public folders However, if we now want to integrate additional elements, such as public folders as content, it is also possible to set up a WebDAV Repository Manager here because Microsoft Exchange Server 2003 already fully supports WebDAV technology in the standard system. This option is particularly interesting for companies that distribute information internally through public folders. It must be stressed that the idea is not to integrate individual mailboxes using SAP KM.

> The procedure to incorporate this is similar to the previously described SharePoint variant. First, we must set up a new HTTP system; specify the Exchange Server URL here. To use the public folders, the following notation must be used for Microsoft Exchange Server 2003:

#### *http://[Exchange Server]:[Port]/public/*

The WebDAV Repository Manager is then configured for accessing the Microsoft Exchange Server. Figure 4.45 shows the result.

| Wetcome Andre Fischer<br>Control Automobile and Liber Automobile (Libert Automobile), NSCT3022943 , Content Manage | <b><i>Hermannian Alexandre</i></b><br><b>NUMURALISMS</b>                                                      | <b>Change</b>                                                                                                    | <b>THIRTY MAGINATI</b>                |  |  |  |
|----------------------------------------------------------------------------------------------------|----------------------------------------------------------------------------------------------------|----------------------------------------------------------------------------------------------------|---------------------------------------|--|--|--|
| <b>Kitt Context</b>                                                                                                |                                                                                                    |                                                                                                    | Hilley, Ball Corner B.                |  |  |  |
| <b>MERSIN</b><br><b>Detailed Navigation</b>                                                                        | a term of the analysis of the control of the control of the control of<br>Very Francy, Smeller, Only Descrip- |                                                                                                    |                                       |  |  |  |
| - KMC Conduct                                                                                                    | unt - Public Folders - tout                                                                                   | <b>The Committee</b>                                                                                                    |                                       |  |  |  |
| <b>A CO THORNEY</b>                                                                                                | · GAN FURNIT                                                                                                  | ш<br><b>Blame: T</b><br>Size:                                                                                                    | <b>Modified Modified By</b>           |  |  |  |
| 周口<br><b>Portal Families</b>                                                                                       | * Internet Henkourman<br>$+$ host<br>* Heartfold<br><b>Financial</b><br>Pitcher Americans<br>×<br>٠           | This Subjects fort SATSAT ENE, 4: 443 Bytes:<br>[7] - The time hitter rat the 4 302 Byes<br>is a more and the contract of the control of the control of the control of the control of the control of the c | 1/2007 2:20:13 PM<br>1/2007 218 ST PM |  |  |  |

Figure 4.45 Displaying the Public Folders of Exchange in the Portal

# **Index**

.NET Connector 20, 21, 29, 36, 53, 55, 107, 207, 216 64-bit Architecture 18

#### **A**

ABAP Client Proxy 85 ABAP Proxy Class 85 ABAP Web Dynpro 101 ABAP Workbench 76, 153 ABAP, Directory Service Integration 304 Action 273 *Connect* 274 ActionPane 123, 127 Active Directory 293, 295 *Function Modes* 231 Active Directory Application Mode (ADAM) 297 ActiveX Controls 42, 44, 105 ADAM 297, 303 Adapter Configuration Page 286 Add-In Express 112 Administrator Workbench 198, 219 ADSI Edit 297, 301, 307, 317 Advanced Web Services Protocols 29 AMD 18 Analysis Table, Design Item 203 Application Adapter 285 Application Component 273 *Assigning a Web Service* 276 *Create* 274 Application Link Enabling (ALE) 54 Application Object 104 Application Sharing 189 Applistructure 26, 344 ASP.NET User Control 154, 159 ASP.NET Web Service (ASMX) 67, 83, 108 Assembly Loader 113

#### **B**

BAPI 45, 207, 285 BAPI Components 36, 50 BAPI Explorer 47, 78

Basic Web Services 72 BC-SAP-USR Interface 305 BEA 243 Best Effort (BE) 245 BEx 198, 199 BEx Analyzer 199, 201 *Analysis Mode* 203 *Design Mode* 202 BEx Query Designer 200 BEx Report Designer 200 BEx Web Application Designer 201 BI 243 Bind Method 282 Bind Redirection 297, 303 BizTalk Adapter for mySAP Business Suite 284 BizTalk Explorer 286 BizTalk Framework Disassembler 249 BizTalk Mapper 280 BizTalk Orchestration Designer 280 BizTalk Server 278 *Architecture* 249 *CIDX* 252 *Orchestration* 278 *Reliable Messaging* 251 *Request Schema* 280 *RosettaNet* 252 BizTalk Server Framework 2.0 247 BizTalk Web Services Publishing Wizard 282, 283 Brokered Web Services 73 Business Application Programming Interface (BAPI) 36, 37, 45 Business Content 198 Business Explorer Suite (BEx) 198, 199 Business Intelligence Development Studio 225 Business Object Builder 48 Business Object Repository (BOR) 46 Business Process Engine (BPE) 251 Business Process Platform (BPP) 25, 344 Business Server Pages 153 BW-STA 207

#### **C**

C# 27, 56  $C++ 27$ Calendar Reconciliation 190 Central User Administration (CUA) 294, 305, 314 Changing Parameter 38 CIDX 252 Client/Server Architecture 16 Collaboration 188 *With SharePoint* 190 Collaboration Groupware Framework 190 Collaboration Launch Pad (CLP) 188 Collaboration Technology Support Center (CTSC) 29, 32 *Process* 33 COM 213 COM Add-Ins 128 COM Connector 20 COM Interop level 128 COM+ 51 Common Name 322 Common Programming Interface for Communications (CPI-C) 37 Communication Channel 255 *Create* 275 Communication Channel Template 272 Component Object Model (COM) 21, 128 Configuration Object 274 Configuration Scenario 253, 273, 274 Connection Pooling 65 Constrained Delegation Managed by ADS 339 Construct Message Shape 280 Content Catalog 162 CPI/C 20 Create 315 Creating a Web Service in SAP XI 261 CTSC Process 33 CustomerFind Portal Component 175 CustomTaskPane 127

#### **D**

Data Adapter Wizard 176 Data Loading Process, BW 205 Data Types 268 Data-Flow-Editor 270 DataProvider 207 dataSourceConfiguration.xml 194 DCOM Connector 21, 36, 42, 51 *Components* 52 DCOM Object Builder 52 Deep Hierarchy 300 Delta Queue 208 Deployment, PDK for .NET 166 Desktop Integration 97, 99 Desktop Office Integration (DOI) 23, 99 *Visual Studio Tools for Office* 112 *With VBA* 103 Destination Control 63 Digital Signature 333 Directory Information Tree 300 Discover, XMLA 213 Distinguished Name 301, 304, 317 Distributed Component Object Model (DCOM) 21 Document Management System 227 Domain 295 Drill-Down 200 Drill-Up 200 Dual-Vendor Strategy 345 Duet 24, 30, 97, 138, 142, 343, 347 *Functionality* 145 *Schedule* 149 *Technology* 143 Duet Client 144 Duet Server 144 Duet-SAP Add-Ons 144

#### **E**

EDIFACT 54 Electronic Data Interchange (EDI) 54 Employee Self-Service (ESS) 310 Enhanced Web Services 246 Enlist Method 282 Enterprise Service-Oriented Architecture (Enterprise SOA) 22, 36, 93, 142, 346 Enterprise Services Repository (ESR) 49, 93, 143, 346 epmmc 158, 164 ESA Preview System 93 ETL 205

European Computer Manufacturers Association (ECMA) 28 Exactly Once (EO) 245, 251 Excel 23, 100 *In SAP GUI* 101 *In VSTO 2005* 121 Excel Workbook 200 Exception Handler 290 Exchange 190 Exchange Alias 193 Exchange Integration 192 Exchange Message Formater 144 Exchange Server 191 Exchange Server 2003 197 Execute, XMLA 213 Export Parameter 38 Extraction, Transformation and Loading (ETL) 205

## **F**

Fault Message 268 File System Repository Manager 229, 231 Find Nearby Portal Component 178 Flat Hierarchy 300 Forest 296, 304 Frontend Integration 97 Function Builder 39, 78

# **G**

Global Assembly Cache (GAC) 121 Global Catalog 296 Groupeware Integration with MS Exchange 190 GUI Machine 152

## **H**

HiPath SIcurity DirX 312 HTMLB 152 HTTP Adapter 245 HTTP(S) 244 Hypertext Transfer Protocol (over Secure Sockets Layer) 244

**I**

IBF Client Component 139 IBF Client Engine 139 IBF Server Component 139 IBM 243 Identity Integration Feature Pack (IIFP) 297 Identity Management 291, 292 *Centralized* 293 Identity Management System (IMS) 311, 312 IDoc 53, 285 *Data Structure* 54 IDTExtensibility2 Interface 130 IIS Manager 282 IIS Proxy Module 334 Impersonation 339 Import Parameter 38 Inbound Interface 258, 268, 269 Inbound Queue 42 Industry Standards 252 InfoCubes 199, 200 InfoObject 207 InfoPath 121, 132 InfoSourceHirchyXfer 207 InfoSourceMasterXfer 207 InfoSourceMastr 207 InfoSourceTrans 207 InfoSourceTransXfer 207 InfoSpoke 219 Input Message 269 Instant Messaging 189 Integration 13 Integration Directory 266, 270, 274 Integration Engine, Monitoring 264 Integration Repository 262, 265, 270 Integration Scenario 273 Integration Scenario Configurator 274 Integration Server 73, 88 Intel 18 Intel Processor 17 Interface Determination 257, 259, 270 Interface Mapping 258 *Create* 270 Interface Repository 48 Intermediate Document (IDoc) 36, 37, 53

Internet Communication Framework 77 Internet Communication Manager (ICM) 329 Internet Information Server 229 Internet Information Services Manager 283 Internet Transaction Server (ITS) 74 Interoperability, Future of 345 ISAPI Filter 334, 339, 340 Itanium 18 iView 98, 150, 201 *With Portal Development Kit for .NET* 159

#### **J**

J2EE 25, 27 J2EE Application 346 Java Messaging Service 244 Java Swing 152 Java Web Dynpro 102 Java/.NET Interoperability Framework 155, 158 JMS 244

#### **K**

Kerberos 330, 331 Kerberos Constrained Delegation Using Protocol Transition 232, 338 Kerberos Ticket 293, 328 KM Repository Framework 228, 237 Knowledge Management (KM) 24, 197, 227 *Integration* 238 *SharePoint Integration* 236 *Windows Explorer Integration* 239 *Windows File System Integration* 235

## **L**

LDAP 296 LDAP Connector 304, 314 *Configuration* 315 *Test Connection* 320 LDAP Library 305 LDAP Server *Create* 317 *Define* 319

ldap\_rfc 304 librfc32.dll 21, 36, 43, 105, 214 Lightweight Directory Access Protocol (LDAP) 293, 295 Logon ID 303 LU6.2 20

### **M**

Macros 103 Mainframe 17 Managed Web Services 73 MAPI 22 Mapping, Active Directory 306 MapPoint Web Service Proxy 180 MapPointLab Portal Application 167 MDDataProviderBW 210 MDDataSetBW 210 MDM 243 Mdrmdlg.dll 214 Mdrmsap.dll 214 MDX 209 MDX Processor 213, 216 MDX Query 209 Mdxpars.dll 214 Mendocino 24, 30, 97, 142 Message Interface 262 Message Mapping 269 Message Processing 247 Message Types 268 Metadata Designer 139 Metadata Explorer 140 Metadata Guidance Window 140 Metadata Repository 144 Metadata Service 139 Metadata Storage 139, 144 metadata.xml 140 Microsoft 243 Microsoft .NET 26 Microsoft .NET Data Provider 1.0 226 Microsoft .NET Data Provider 1.0 for SAP NetWeaver Business Int 226 Microsoft BizTalk Server 89 *Reliable Messaging* 247 Microsoft BizTalk Server Framework 2.0 249 Microsoft Excel 200, 201 Microsoft Exchange 29, 229 *KM Integration* 238

Microsoft Identity Integration Server 2003 (MIIS) 297 Microsoft Management Console (MMC) 164, 297 Microsoft Office 22, 98, 99 *Integration in Web Dynpro* 100 Microsoft Office 2003 Web Services Toolkit 2.01 106 Microsoft Office 2007 113 Microsoft SAP Global Alliance Team 32 Microsoft Smart Client Technology 29 Microsoft SOAP Type Library v3.0 109 Microsoft Transaction Server (MTS) 51 MS SQL Server Analysis Services 223 MS SQL Server Reporting Services 223 msaddndr.dll 130 mssoap30.dll 109 MultiDimensional Expression 209 mySAP Business Suite 344 mySAP CRM 243 mySAP SCM 243 mySAP SRM 243

## **N**

Namespace 266 Navigation Area, Design Item 203 Negative User Filter 301 Nested Groups 300 NTFS 17

# **O**

OASIS Web Services Reliable Exchange (WS-RX) TC 246 Object Linking and Embedding  $\rightarrow$  see OLE 23 Object Navigator 38, 84 Object-Based Navigation (OBN) 165 OBNAdapter 165 OBNView-Control 165 ODS Read BAPI 216 ODS-BAPI 216 ODSObject.GetList 216 ODSObject.ReadData 216 ODSObject.ReadDataUC 216 Office 2003 Add-In 129 Office Information Bridge Framework (IBF) 138

OLAP Analysis 203 OLAP Cubes 199 OLAP-BAPI 210 OLE 23 OLE DB for OLAP (ODBO) 210, 213 OLE2 Integration 99 Open Analysis Interfaces 209 Open Hub Destination 221 Open Hub Service 198, 218 Open Hub Service API 221 Operational Data Store (ODS) 199, 206 Oracle 17 Orchestration as a Web Service 282 Organization for the Advancement of Structured Information Standards (OASIS) 311, 341 Organizational Units 295, 300 Outbound Interface 258 Outlook 121, 128 Outlook Add-In Project Templates 129 Outlook Calendar 195 Outlook COM Add-Ins 131 Outlook Web Access 192 Output Message 269 OWA Calendar 194

## **P**

Page-Level Locking 19 Passwords 291 People Integration 97 Persistent Staging Area (PSA) 199, 205 Pivot Table 215 PNegoLoginModule 333 Point2Point Web Services 72 Portal Add-In for Visual Studio 2003 155 Portal Archive (PAR) 156 Portal Business Package 153 Portal Content Portfolio 153 Portal Content Studio 152 Portal Content Tools 152 Portal Development Kit 153 Portal Development Kit for .NET 154 *Components* 154 *Installation* 155 *iView Creation* 159 Portal Development Kit for Microsoft 150 Portal Drive 239

Portal Drive Service 240 Portal Integration 98, 149 Portal Page Designer 164, 184 Portal Runtime for Microsoft .NET 155 Portal Style Designer 165 Portal System Landscape 229 Portal System Profile 170 Portal System Wizard 172 PowerPoint 127 Primary Interop Assemblies (PIAs) 128 Proxy-to-Proxy Communication 252 Proxy-to-RFC Communication 252 Public Key Certificate 333 Pull Procedure 205

### **Q**

QoS 246 qRFC 42 Quality of Service 245

### **R**

R/3 Enterprise 243 Receive Shape 280 Receiver 290 Receiver Agreement 260 Receiver Determination 256, 258, 276 Relative Distinguished Name 322 Reliable Messaging 245, 246 *From XI to BizTalk* 247, 251 Remote Function Call  $\rightarrow$  s. RFC 20 Repository Manager 228 Request Message 268 Request Schema 279 Resend Mechanism 251 Response Message 268, 270 Response Schema 279 RFC 20, 36, 37, 285 *Queued* 42 *Synchronous and Asynchronous* 40 *Test* 40 *Transactional* 41 RFC Components 36, 44, 45, 104 RFC Destination 40, 221 RFC SDK 20, 36, 42 RFC Software Development Kit (RFC SDK) 36, 42 RosettaNet 252

Row-Level Locking 19 RPLDAP\_MANAGER 320 RSB\_API\_OHS\_3RDPARTY\_NOTIFY 222 RSB\_API\_OHS\_DEST\_GETDETAIL 223 RSB\_API\_OHS\_DEST\_GETLIST\_223 RSB\_API\_OHS\_DEST\_READ\_DATA 223 RSB\_API\_OHS\_DEST\_SETPARAMS 222 RSB\_API\_OHS\_REQUEST\_SETSTATUS 223 RSB\_API\_OHS\_SPOKE\_GETDETAIL 223 RSB\_API\_OHS\_SPOKE\_GETLIST 223 RSLDAPSYNC\_USER 308, 324, 326 Runtime Service Configuration Editor 167

#### **S**

sAMAccountName 322 SAP BAPI ActiveX control 50 SAP Business Connector 72, 73 SAP Business Framework 46 SAP Business Information Warehouse  $(BW) \rightarrow$  see SAP BW 198 SAP Business Object 46 SAP BW 198 *Components* 198 *Data Upload* 205 *Open Analysis Interfaces* 209 *Upload via SOAP* 208 SAP BW Frontend 199 SAP BW Open Analysis Interfaces 218 SAP BW Server 198, 199 SAP Connector for Microsoft .NET  $\rightarrow$  see .NET Connector 36, 53 SAP Connector Proxy 58 SAP Developer Network 30, 34, 155 SAP Document Container Control 99 SAP Enterprise Portal Development Kit for Microsoft .NET 29 SAP Function Control 44, 105 SAP GUI for Windows 331 SAP HR-LDAP Interface 294, 304, 309, 314 *Architecture* 309 *Configuration* 320 SAP Interface Technologies 36 SAP KM Repository Framework 228, 237

SAP Knowledge Management  $\rightarrow$  see Knowledge Management (KM) 227 SAP Logon Control 45 SAP Logon Ticket 233, 329, 332 SAP Management Agent 313 SAP Microsoft Competence Center 32 SAP NetWeaver 25, 35, 243 SAP NetWeaver .NET Controls 156 SAP NetWeaver Application Server *As a Web Service Client* 83 *Web Service Provider* 77 SAP NetWeaver Application Server 6.40 77 SAP NetWeaver AS Web Services 36 SAP NetWeaver Business Intelligence (BI) 197, 198 SAP NetWeaver Controls 164 SAP NetWeaver Developer Studio 153 SAP NetWeaver Exchange Infrastructure 243 SAP NetWeaver Portal 24, 97, 98, 149, 227 *Components* 151 SAP Portal Application 159 *Deployment* 163 SAP Portal Component 159 SAP Portal Page 184 SAP Portal System Template 169 SAP R/2 16, 20, 37 SAP R/3 16 *Porting to SQL Server* 19 *Porting to Windows* 17 SAP Table View Control 45 SAP TableFactory Control 45 SAP Web Application Server 6.20 75 SAP Web Server Filter 337 SAP XI 75, 87, 243 *As a Web Service Consumer* 265 *CIDX* 252 *Creating a Web Service* 261 *HTTP Adapter* 245 *Integration Engine* 264 *Message Processing* 247 *Protocol* 247 *Reliable Messaging* 247, 251 *RosettaNet* 252 *SOAP Adapter* 245, 252 SAP XI as a Web Service Provider 253 SAP XI Web Services 36

sapevt.exe 307 Saplogon.ini 214 Sarbanes-Oxley 312 Scerrlkp.dll 214 Scheduling 190 Schema 296 Schema Extension 306, 326 Schema Generation Wizard 286 Schema Mapping 280 Scripting Functoid 280 SD Benchmark 18 Secure Network Communications (SNC) 329, 331 Secure Sockets Layer (SSL) 299 Secure Store 317 Security Assertion Markup Language (SAML) 340 SeeBeyond 243 Send Shape 280 Server Explorer 156 Service Provisioning Markup Language (SPML) 298, 311 Service-Oriented Architecture (SOA) 25, 346 SharePoint 150, 166, 190, 197 SharePoint Services, KM Integration 236 ShowDirections Portal Component 186 Simple Object Access Protocol 244 Single Sign-On 291, 292, 293, 328 *WebDAV Repository Manager* 234 Slice&Dice 200 Smart DataSet 67 SmartCard 331 SmartTag Recognizer 123 SOAP 26, 244, 346 SOAP Adapter 87, 252 SOAP Header *BizTalk* 250 *XI* 248 SOAP Message Format 247 SOAP Runtime 76 Software Component Version 265 Software Delivery Archive 156 Software Deployment Manager (SDM) 157 SourceSystem 207 SPLDAP\_RECEIVE\_ATTRIBUTES 320, 322 SPNegoLoginModule 334, 336

SQL Connection String 173 SQL Query Analyzer 224 SQL Server 19, 197 SQL Server 2000 223 SQL Server 2005 224 SQL Server Enterprise Manager 224 SQL Server Integration Services 225 SQL Server Management Studio 224 SqlDataAdapter 177 SSO22KerbMap Module 233, 302, 338 Staging BAPI 207 Standard Adapter 244 Strong Name 121, 282 Support Tools 297, 301 Swimlanes 273 System Alias 174 System Landscape Directory 266 System Landscape Editor 232, 234 System User 317

## **T**

Table Parameter 38 TaskPane 123, 139 Technical System 266 TIBCO 243 Total Cost of Ownership (TCO) 19 Transaction *BAPI* 47 *LPCONFIG* 85 *RSA1* 219 *SE37* 38 *SE80* 78, 84 *SE84* 38 *SICF* 77 *SMQ2* 42 *WSADMIN* 80 Transaction LDAP 315 Transaction LDAPMAP 306, 321, 324 Transaction SXIDEMO 277 Transform Shape 280 Transmitter 290 Transports, API-Set 191 tRFC 41

## **U**

UDDI 26, 346 Unicode 53

Unique ID 303 Universal Groups 302 Unix 18 User Credentials 233 User Management Configuration Tool 299 User Management Core Layer 298 User Management Engine *Configuration* 299 User Management Engine (UME) 294, 298, 305 User Mapping 173, 174, 336 User Persistence Stores 298 Users and Computers 323

## **V**

VBA Editor 103 Visual Basic 103 Visual Basic .NET 27, 56 Visual Basic for Applications (VBA) 103 Visual Composer 152 Visual Studio 20 *Web Service Wizard* 116 Visual Studio .NET 29 Visual Studio 2005 121 Visual Studio Tools for Office (VSTO) 104, 112 *Versions* 112 Vitria 243 VS Toolbox 156 VSTO 112 VSTO 2.0 123 *TaskPane* 124 VSTO 2005, Integration with SAP 124 VSTO Assembly 119 VSTO Loader 119 VSTO Roadmap 128 VSTO V3 127 *Action Pane* 127

## **W**

WDOBAPI.OCX 50 WDTAOCX.OCX 45 WDTFUNCS.OCX 44, 105 WDTLOG.OCX 45, 214 WDTVOC.OCX 45 Web Dynpro 153

Web Item 201 Web Repository Manager 229 Web Server Filter 333, 337 Web Service *Adding to .NET-Client* 81 *Calling in Excel* 117 *MapPoint* 167 *Publish* 278 *XI* 88 Web Service Browsers 76 Web Service Consumer, SAP XI 265 Web Service Creation Wizard 73, 77 *Steps* 79 Web Service Declaration 69 Web Service Framework 77 Web Service Provider, XI 253 Web Services 28, 71, 243 *Launching from BAPI Explorer* 78 *Launching from Function Builder* 78 Web Services Toolkit 104 *And SAP Web Services* 107 *And VBA* 106 WebDAV 228 WebDAV Repository 231 WebDAV Repository Manager 229, 232, 237 *Configuration* 234 *Single Sign-On* 234 WebDAV Repository Manager System Template 233 Webfolder 239 Webparts 98, 150 Windows File Explorer, KM Integration 239 Windows File System *KM Integration* 235 Windows File Systems *Accessing Through the Portal* 231 Windows for Workgroups 16 Windows Integrated Authentication 236, 333, 338 Windows Server 16 Windows Server 2000 Native Mode 231 Windows SharePoint Services 24, 29, 236 Windows SharePoint Services Connector for WebDAV 237 Windows 2000 Mixed Mode 231 Windows 2000 Native 231

Windows NT 16 WindowsForms 58, 67 wldap32.dll 305 Word 100 WSDL 26, 346 WSDL File 83 *Import as an External Definition* 267 *XI Web Service* 89 WSDL File, Generating 80

### **X**

X Terminal 16 X.509 Certificate 333 xApps 243 XI Protocol 247 XML 26, 346 XML for Analysis (XMLA) 210, 212 XML Messaging 243 XMLA Methods 213 XPATH 256 xRPM 243